#### **BAB IV**

#### **DESKRIPSI PEKERJAAN**

Berdasarkan hasil survei selama kerja praktek di Bagian Hukum Setda Probolinggo, permasalahan yang ada adalah data presensi yang bisa dimanipulasi. Sehingga penilaian kinerja yang menggunakan data presensi sebagai salah satu aspek penilaianpun tidak valid karena data presensi yang salah. Selain itu seluruh data presensi dan penilaian kinerja yang masih disimpan dalam bentuk arsip-arsip. Berdasarkan hasil survei selama kerja praktek di Bagian Hukum Setel<br>
Probolinggo, permasulahan yang ada adalah data presensi yang bisa dimanipulnsi.<br>
Sehingga penilaian kinerja yang menggunakan data pesensi sebagai salah s

Sesuai dengan permasalahan di atas, maka langkah penyelesaiannya adalah sebagai berikut:

- 1. Menganalisis Sistem
- 2. Mendesain Sistem
- 3. Mengimplementasikan Sistem
- 4. Melakukan Pembahasan terhadap Implementasi Sistem

Langkah-langkah di atas ditujukan untuk memberikan solusi dari permasalahan yang ada pada Bagian Hukum Setda Probolinggo. Untuk lebih jelasnya, dapat dijelaskan pada sub bab di bawah ini.

**4.1 Menganalisis Sistem**

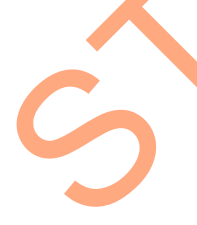

 Berdasarkan analisis sistem yang berjalan di Bagian Hukum Sekretariat Daerah Probolinggo yaitu presensi dan penilaian kinerja terdapat beberapa permasalahan. Presensi yang masih manual dengan menggunakan tanda tangan yang biasa dilakukan setiap akhir bulan. Prosedurnya adalah setiap akhir bulan pegawai TU akan mencatat pegawai yang mengikuti DL yang tercantum dalam

SPPD, setelah itu TU akan menyerahkan buku presensi ke pegawai lain untuk penandatangaanan.

 Prosedur penilaian kinerja pegawai adalah Kasubbag/Kabag yang akan melakukan penilaian meminta Daftar Penilaian Pelaksanaan Pekerjaan (DP3) pada staf kepegawaian tahun sebelumnya. Staf kepegawaian akan memberikan DP3 pegawai kepada Kasubbag sesuai dengan bagiannya. Kasubbag akan menilai kinerja pegawainya berdasarkan penilaian tahun lalu.

 Mengacu pada permasalahan yang ada, ketidakvalidan data presensi dan penilaian kinerja yang subyektif maka membutuhkan sistem baru agar lebih efektif dan efisien. Sistem presensi yang baru akan memberikan kemudahan dalam melakukan presensi, memberikan kemudahan dalam mencari data kehadiran pegawai, dan pembuatan laporan perbulan. Sedangkan untuk sistem penilaian kerja yang baru akan memberikan kevalidan salah satu aspek penilaian kinerja pegawai yaitu kedisiplinan dari data presensi. Oleh karena itu sistem yang baru diharapkan mampu mengatasi permasalahan tersebut. melakukan pentiaian meminta Daftar Pentiaian Pelaksanaan Pekerjaan (DP3) pada<br>staf kepegawaian tahun sebelumnya. Staf kepegawaian akan memberikan DP3<br>pegawai kepada Kasubbag sesuai dengan bagiannya. Kasubbag akan memlai<br>ki

 Dalam membuat sistem baru langkah pertama yang dilakukan oleh penulis adalah menganalisis sistem. Sistem yang akan dianalisis adalah sistem presensi dan penilaian kinerja. Setelah melakukan analisis selanjutnya adalah membuat alur dokumen untuk mengetahui aliran dokumen yang terjadi pada kedua sistem yang dianalisis.

Gambar 4.1 menjelaskan pendataan presensi yang dilaksanakan setiap periode tertentu. Pendataan absensi didasarkan pada data SPPD yang ada. Setelah melakukan pendataan maka Bagian TU memberikan buku presensi kepada pegawai untuk diparaf.

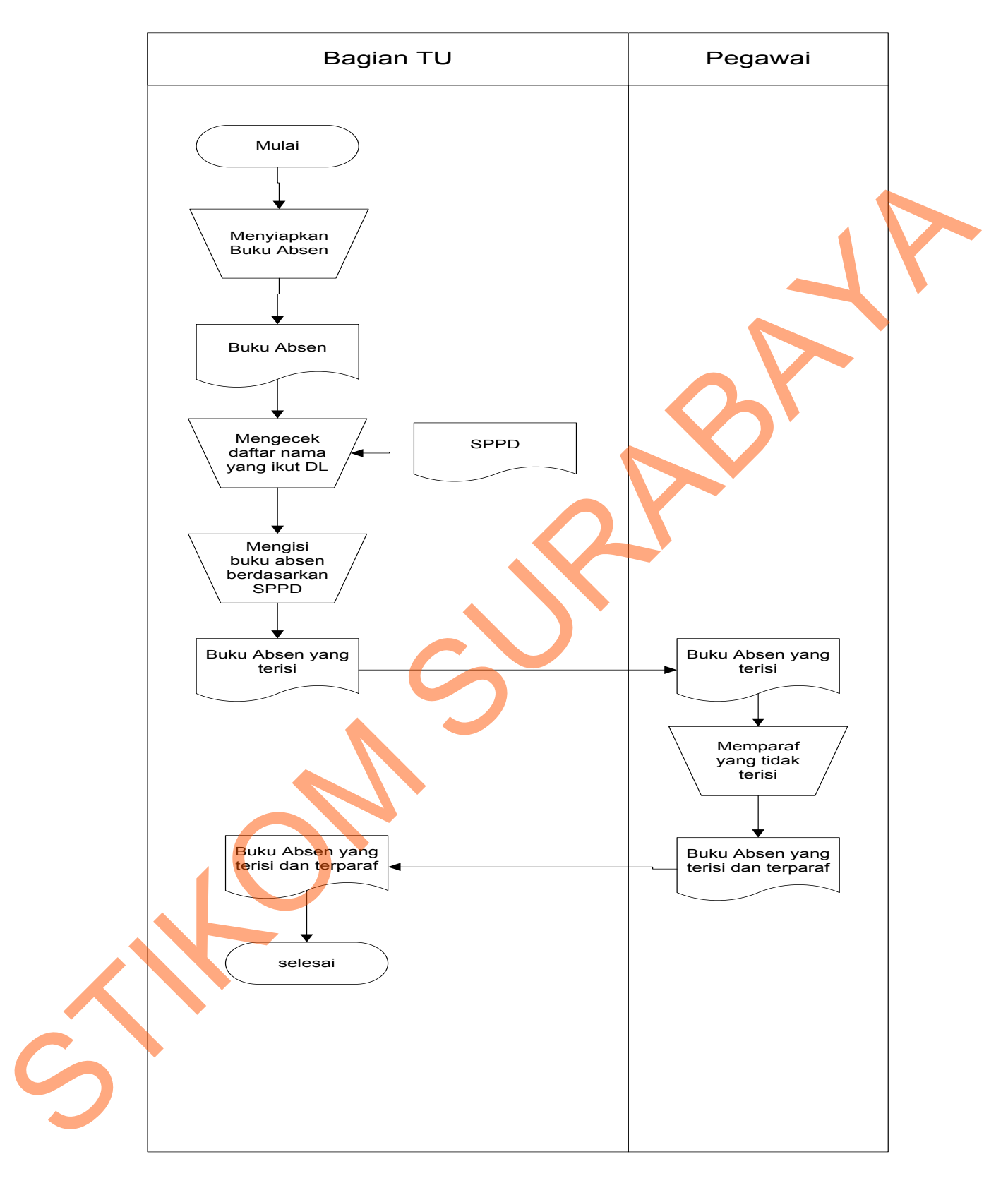

Gambar 4.1 *Document Flow* Presensi Pegawai

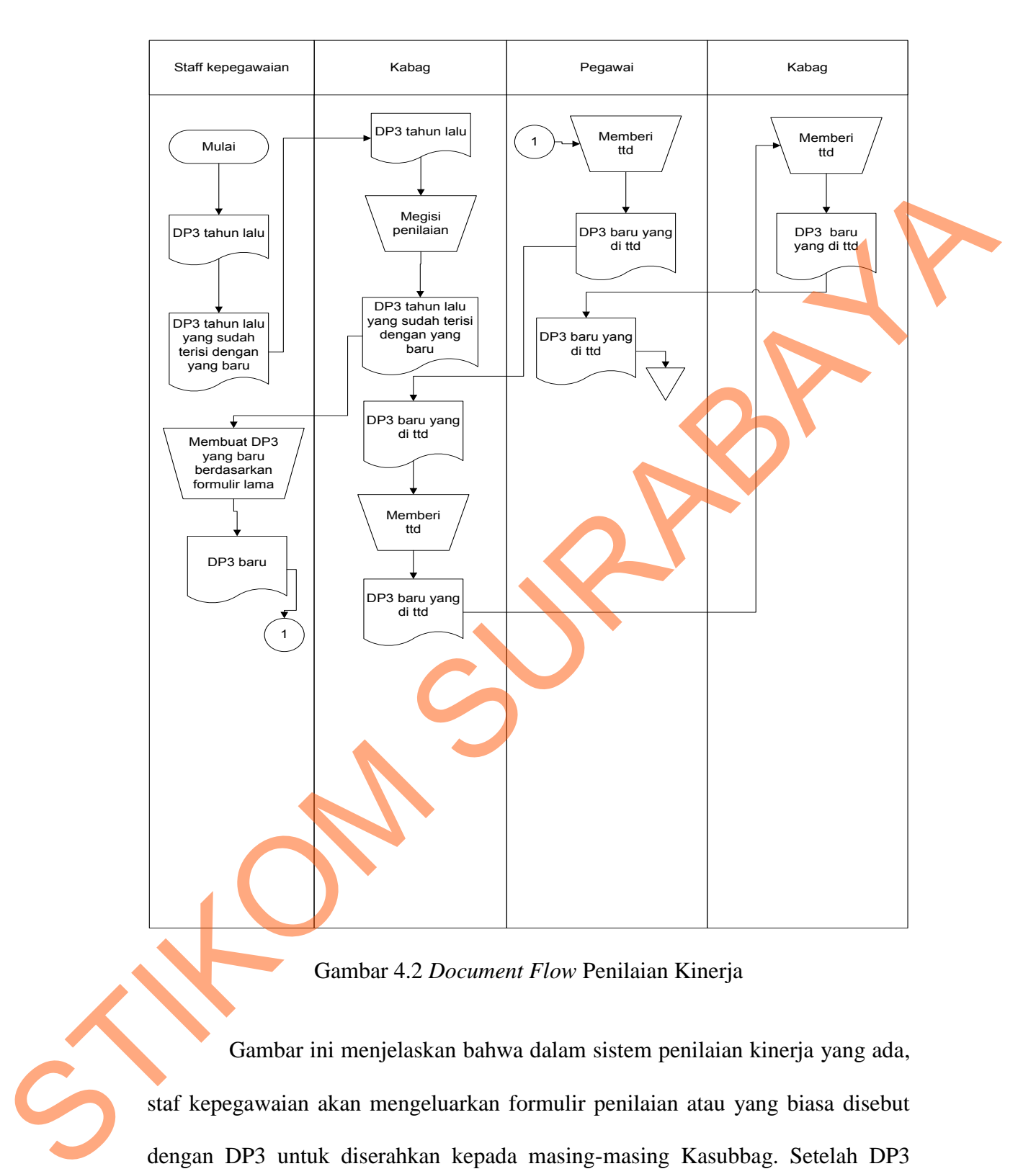

Gambar 4.2 *Document Flow* Penilaian Kinerja

 Gambar ini menjelaskan bahwa dalam sistem penilaian kinerja yang ada, staf kepegawaian akan mengeluarkan formulir penilaian atau yang biasa disebut dengan DP3 untuk diserahkan kepada masing-masing Kasubbag. Setelah DP3 diisi dan ditandatangani oleh Kasubbag, DP3 akan diserahkan kepada Kabag untuk di*acc* dan dikembalikan kepada staf kepegawaian.

## **4.2 Mendesain Sistem**

 Setelah melakukan analisis maka selanjutnya dilakukan desain sistem. Langkah-langkah dalam mendesain sistem adalah:

- 1. Alur Sistem
- *2. Context Diagram*
- 3. Diagram Jenjang Proses
- *4. Data Flow Diagram* (DFD)
- 5. ERD

.

- 6. Struktur Basis Data dan Tabel
- *7.* Desain *Input/Output*

## **4.2.1 Alur Sistem**

 Alur sistem adalah gambaran sistem yang akan dibangun. Alur sistem presensi pada Bagian Hukum Setda probolinggo dimulai dari presensi datang. Presensi datang dilakukan setiap awal kedatangan pegawai. Pegawai harus menginputkan NIP dan PIN agar bisa melakukan presensi. Setiap pegawai memasukkan PIN dan NIP sistem akan menyimpan jam kedatangan untuk menentukan status kedatangan pegawai berdasarkan *database* jadwal kerja yang berlaku dan *database* status untuk memberikan keterangan status. Untuk lebih jelasnya dapat dilihat pada gambar 4.3. 1. Alur Sistem<br>
2. Context Diagram<br>
3. Diagram Jenjang Proses<br>
4. Data Flow Diagram (DFD)<br>
5. ERD<br>
6. Struktur Basis Data dan Tabel<br>
7. Desain *Input Output*<br>
4.2.1 **Alur Sistem**<br>
Alur sistem<br>
Alur sistem<br>
Alur sistem<br>
Al

 Alur Sistem presensi pulang pada Bagian Hukum Setda Probolinggo dilaksanakan pada jam pulang pegawai. Tata caranya sama seperti melakukan presensi datang. Untuk lebih jelasnya dapat dilihat pada gambar 4.4.

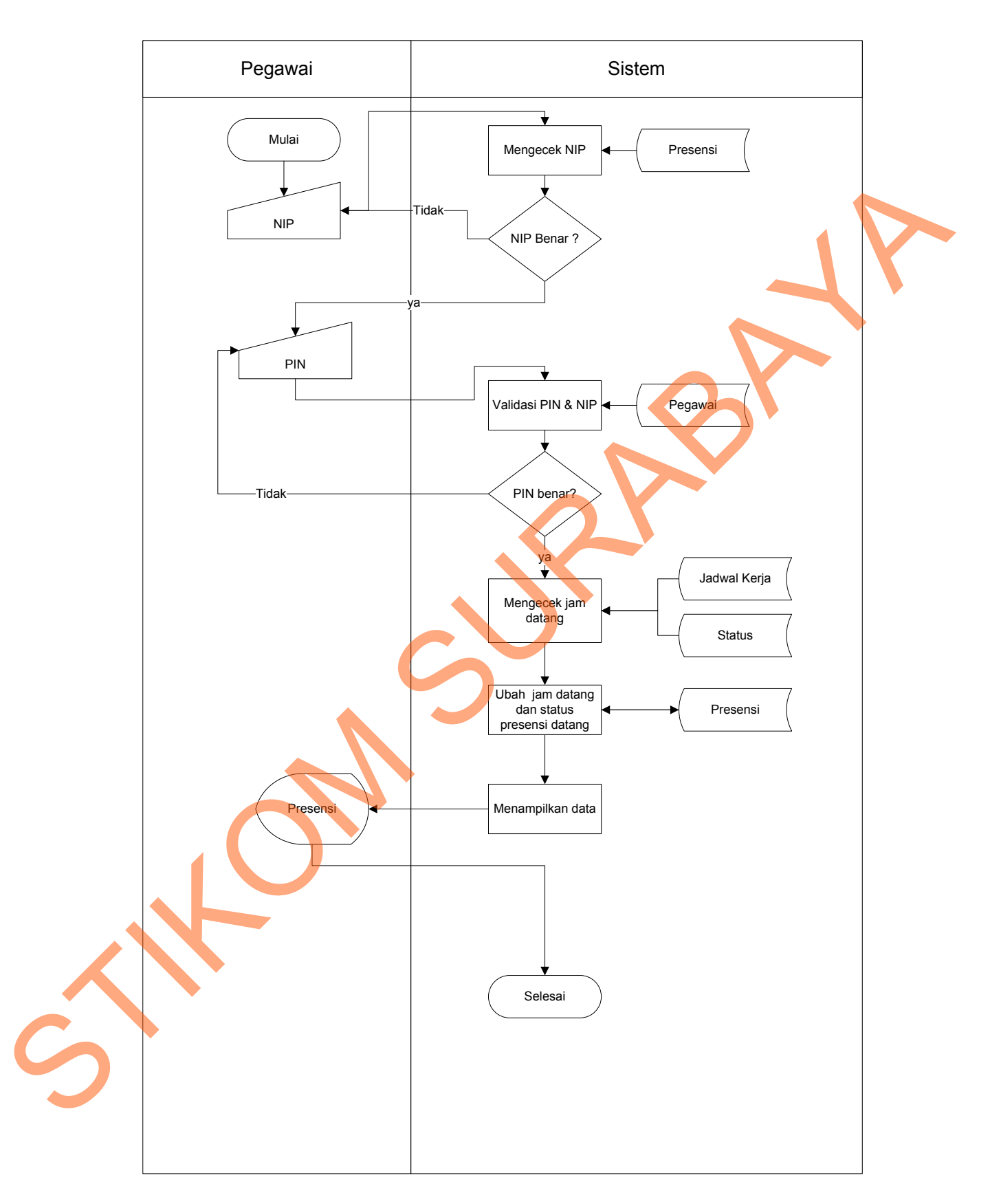

Gambar 4.3 Alur Sistem Presensi Datang

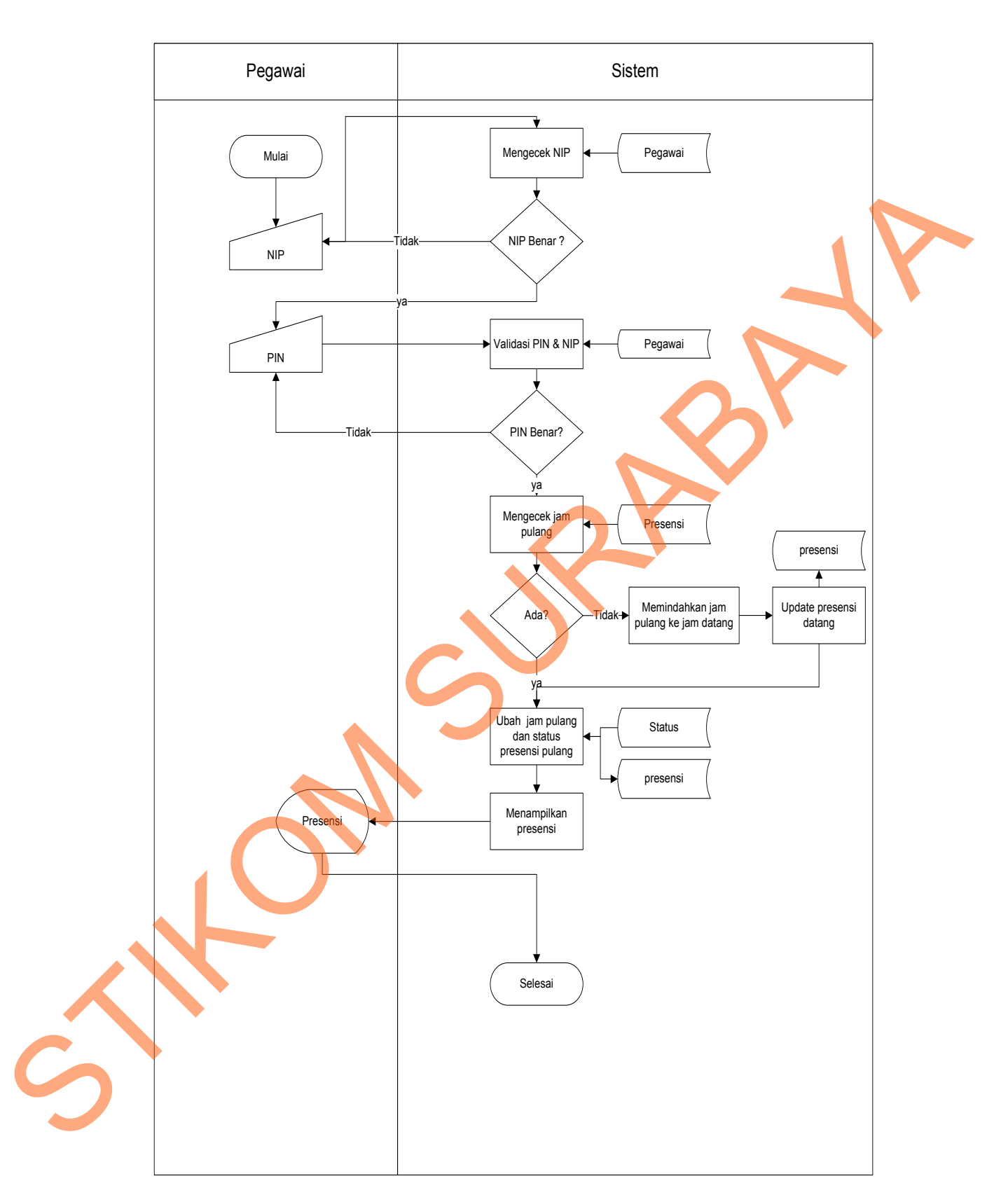

Gambar 4.4 Alur Sistem Presensi Pulang

 Alur sistem ubah status presensi yaitu gambaran sistem untuk mengubah data presensi pegawai. Alur ini dibagi menjadi tiga pilihan yaitu permohonan revisi, permohonan cuti dan permohonan ijin.

 Alur sistem permohonan ijin terjadi apabila ada pegawai yang tidak hadir atau meninggalkan kantor pegawai harus menyerahkan form permohonan ijin dan mengisi dengan detail. Form permohonan ijin terdapat dua opsi pilihan yaitu tidak hadir atau meninggalkan kantor. Jenis ijin antara lain adalah sakit dan DL.

Pegawai yang lupa tidak melakukan presensi datang atau pulang harus menyerahkan form permohonan revisi. Form ini berisi jam datang atau jam pulang serta keterangannya. Tujuannnya adalah agar bisa mengubah status kehadiran pegawai. honan ijin terjadi apabila ada pegawai yang tidak hadi<br>pegawai harus menyerahkan form permohonan ijin dan<br>permohonan ijin antara lain adalah sakit dan DL.<br>a tidak melakukan presensi datang atau pulang harus<br>panan revisi. F

 Pegawai yang mengajukan cuti harus menyerahkan form permohonan cuti. Form permohonan cuti berisi enam pilihan cuti sesuai dengan masa kerja pegawai. Pilihan cutinya adalah cuti tahunan, cuti besar, cuti bersalin, cuti sakit, cuti alasan penting, dan cuti diluar kepentingan. Ketentuanya adalah cuti tahunan hanya bisa diambil oleh pegawai dengan masa kerja lebih dari satu tahun, cuti besar bisa diambil oleh pegawai dengan masa kerja lebih dari enam tahun, cuti diluar kepentingan bisa diambil oleh pegawai dengan masa kerja lebih dari 5 tahun, cuti bersalin bisa diambil apabila pegawai dalan masa mengandung. Masa cuti bisa diambil sebagian tapi sisa masa cuti tidak bisa digabung untuk masa cuti selanjutnya. Semua form permohonan tersebut diserahkan kepada Bagian TU. pegawai. Priman cutinya adalah cuti<br>cuti alasan penting, dan cuti diluar<br>hanya bisa diambil oleh pegawai d<br>besar bisa diambil oleh pegawai de<br>diluar kepentingan bisa diambil ol<br>tahun, cuti bersalin bisa diambil ap<br>cuti bis Untuk lebih jelasnya dapat dilihat pada gambar di bawah ini.

27

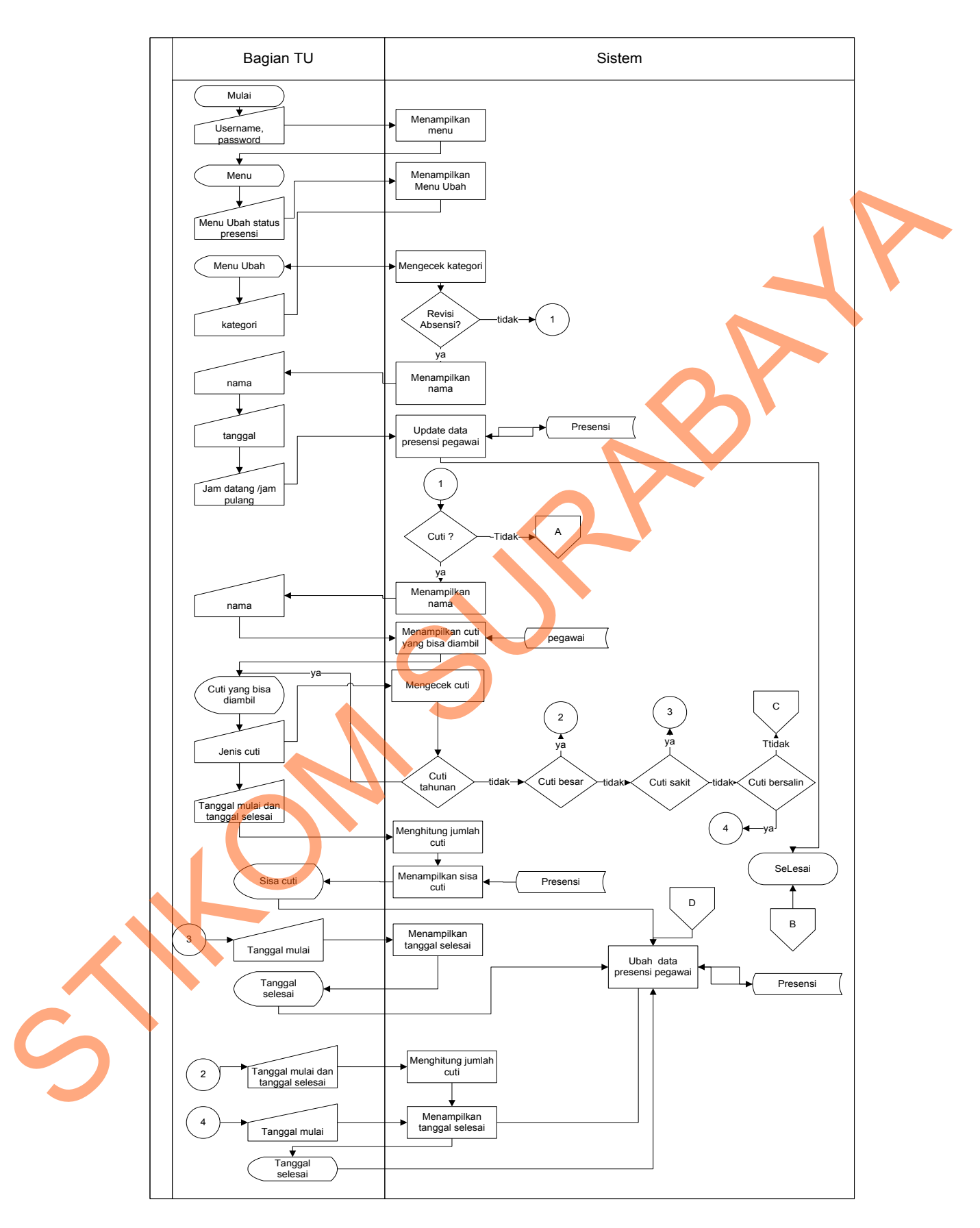

Gambar 4.5 Alur Sistem Ubah Status Presensi

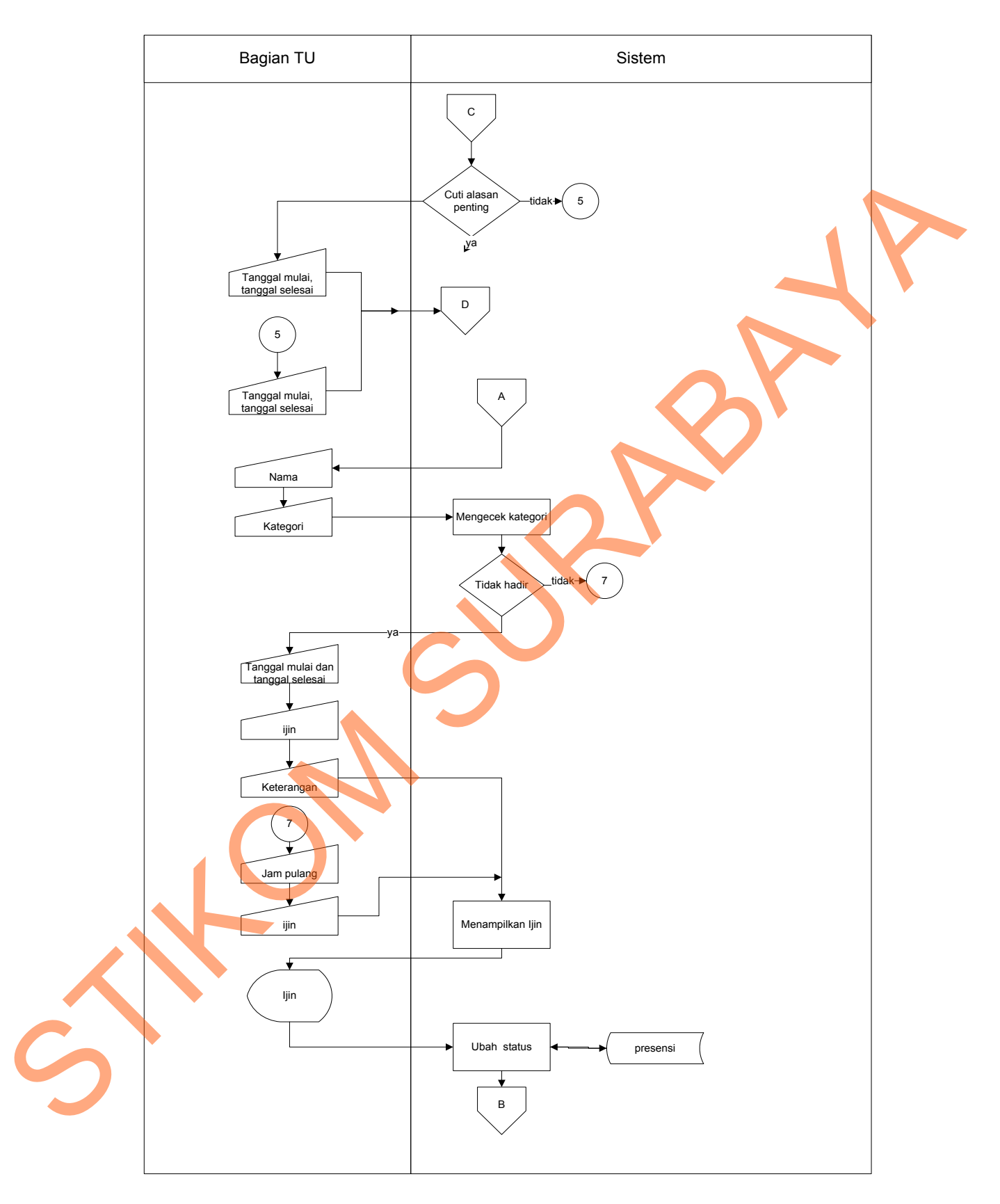

Gambar 4.5 Alur Sistem Ubah Status Presensi (lanjutan)

 Alur sistem pada sistem penilaian kinerja dilaksanakan setiap akhir tahun. Kasubbag akan memberikan data penilaian kinerja pegawai kepada setiap stafnya berdasarkan data presensi dan kriteria penilaian lainnya. Data presensi berdasarkan persentase kehadiran tepat waktu pertahunnya. Penilaian lainnya diinputkan oleh Kasubbag.

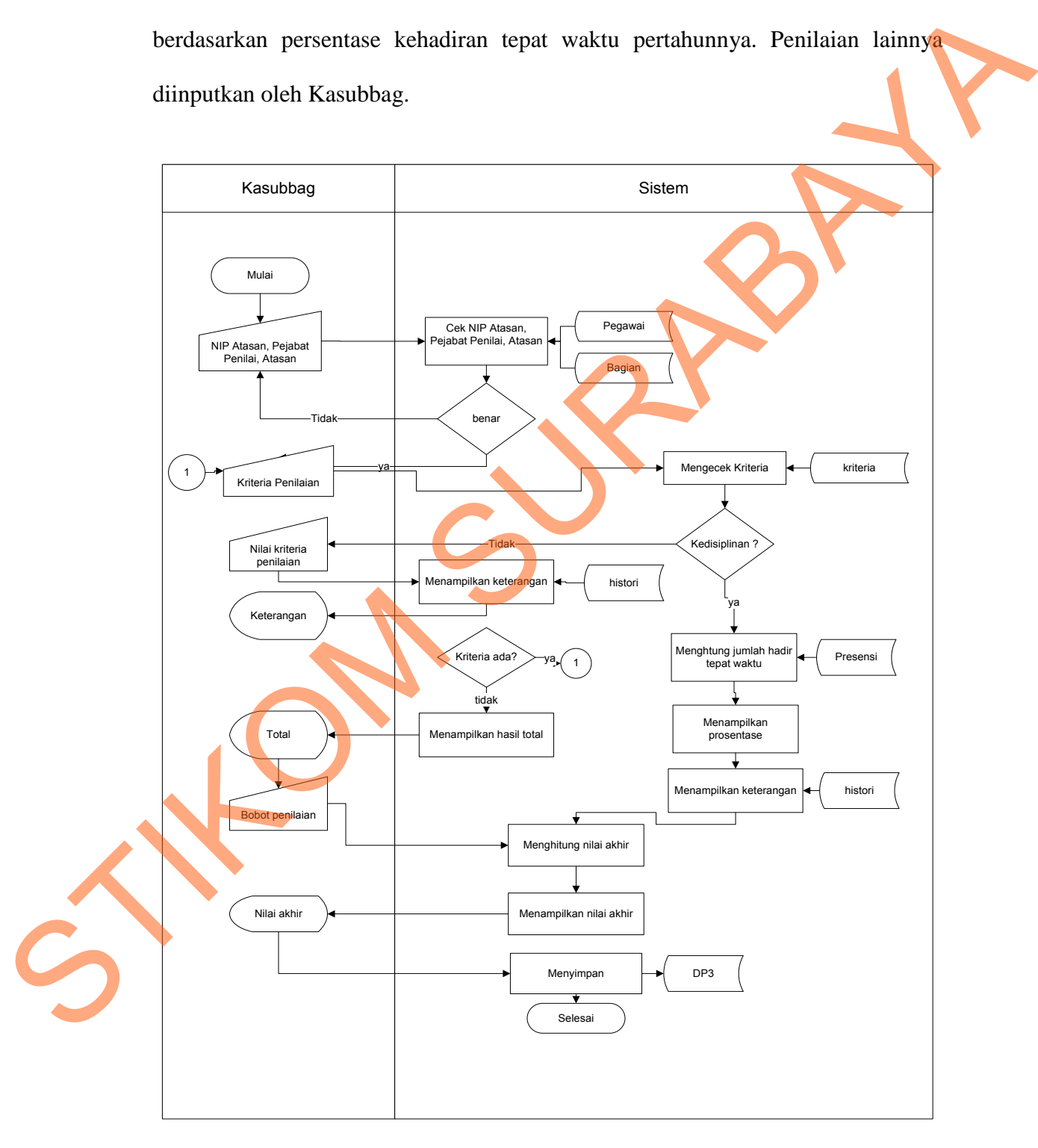

Gambar 4.6 Alur Sistem Penilaian Kinerja

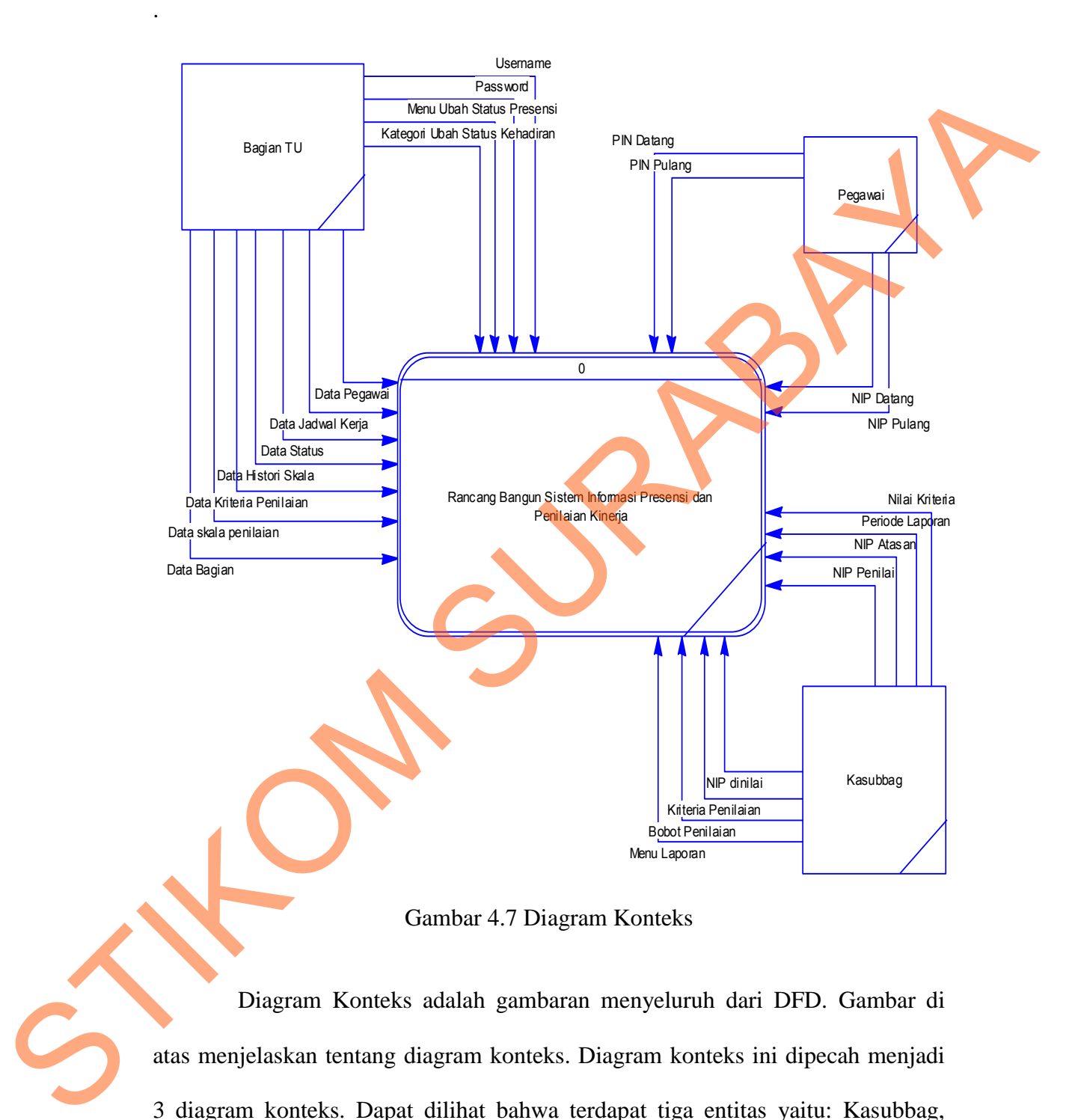

#### Gambar 4.7 Diagram Konteks

Diagram Konteks adalah gambaran menyeluruh dari DFD. Gambar di atas menjelaskan tentang diagram konteks. Diagram konteks ini dipecah menjadi 3 diagram konteks. Dapat dilihat bahwa terdapat tiga entitas yaitu: Kasubbag, Bagian TU dan pegawai. Diagram ini menjelaskan aliran yang masuk ke sistem.

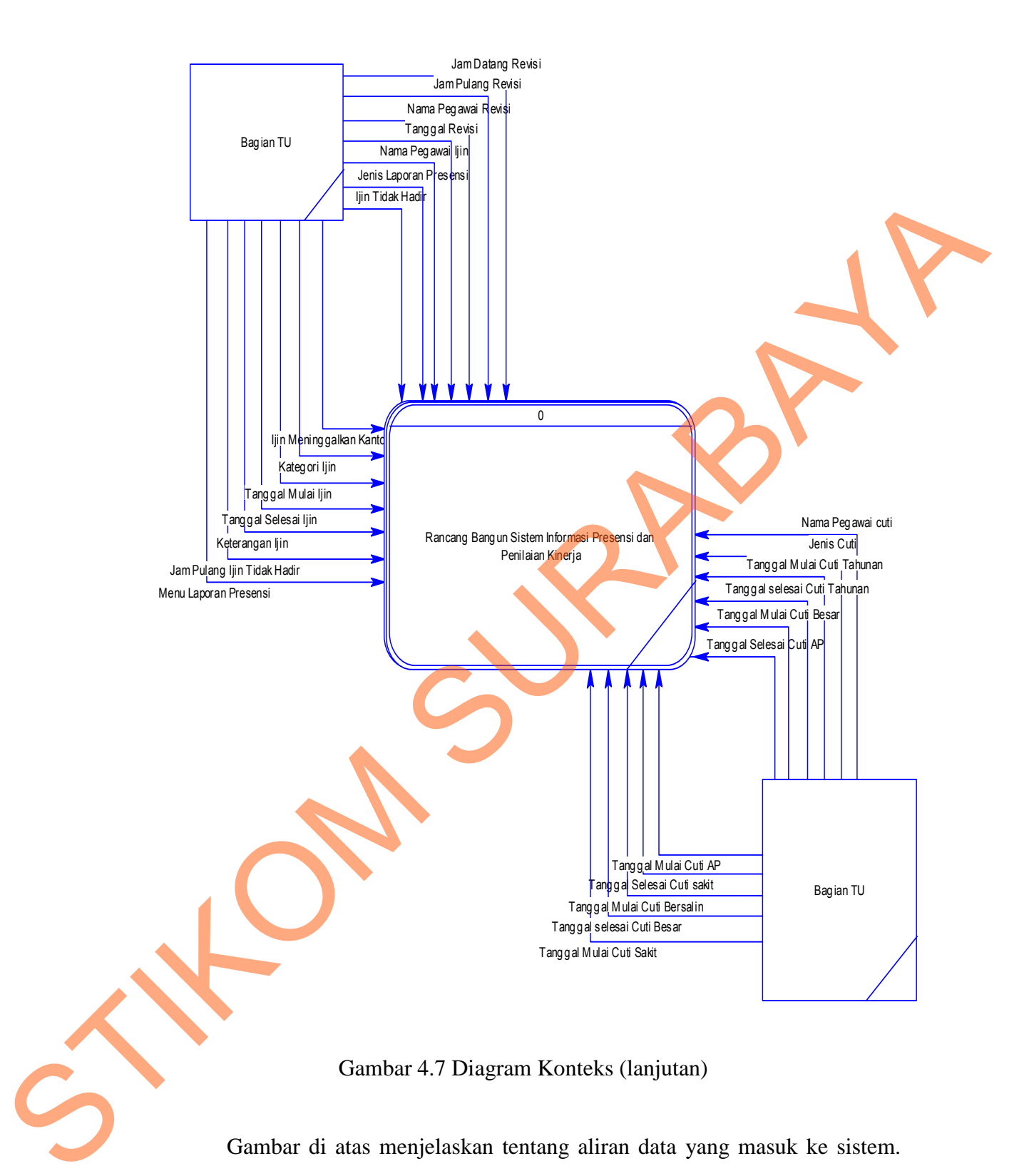

Gambar 4.7 Diagram Konteks (lanjutan)

Gambar di atas menjelaskan tentang aliran data yang masuk ke sistem. Gambar ini kelanjutan dari gambar sebelumnya. Dapat dilihat bahwa aliran yang masuk merupakan kelanjutan dari entitas Bagian TU.

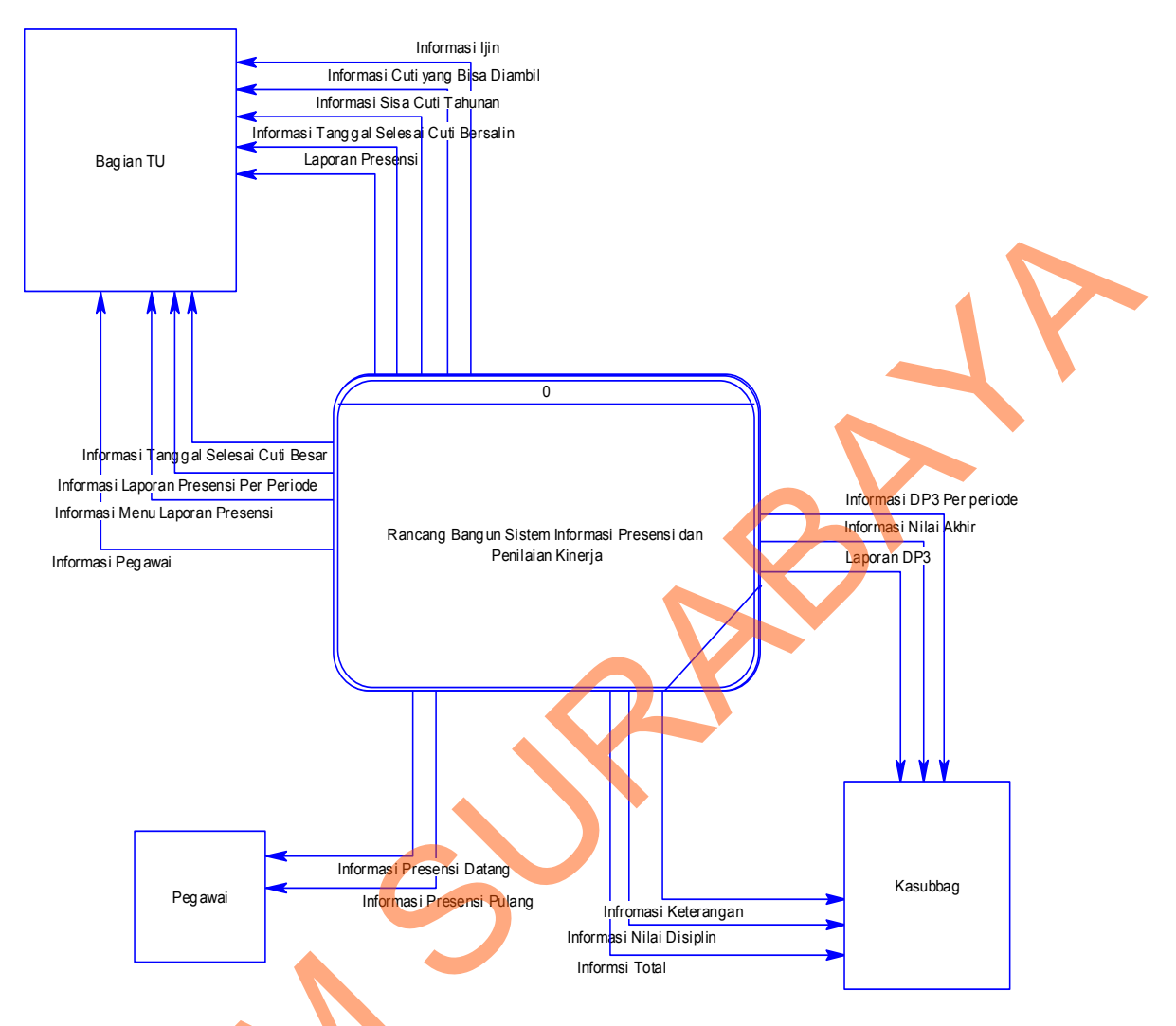

Gambar 4.7 Diagram Konteks (lanjutan)

Gambar di atas merupakan kelanjutan dari gambar sebelumnya. Gambar ini menjelaskan aliran data yang keluar dari sistem yang mengalir ke tiga entitas yaitu: Bagian TU, pegawai dan Kasubbag. Aliran Datan yang mengalir ke pegawai seperti informasi presensi datang, aliran data yang mengalir ke Kasubbag seperti informasi total dan yang mengalir ke Bagian TU seperti Gambar 4.7 Di<br>Gambar di atas merupakan<br>ini menjelaskan aliran data yang ke<br>yaitu: Bagian TU, pegawai dan<br>pegawai seperti informasi presen<br>Kasubbag seperti informasi total<br>informasi pegawai. informasi pegawai.

#### **4.2.3 Diagram Jenjang Proses**

 Diagram Jenjang Proses berguna sebagai alat desain teknik dokumentasi dalam siklus pengembangan yang berbasis pada fungsi. Tujuan Diagram Jenjang proses adalah untuk memberikan informasi tentang fungsi-fungsi yang ada di dalam sistem tersebut.

 Gambar di bawah ini menjelaskan tentang diagram jenjang proses pada Sistem Informasi Presensi dan Penilaian Kinerja. Dengan adanya diagram jenjang proses maka proses akan terlihat jelas dan teratur. Terdapat 3 proses utama yaitu mengelola data master, melakukan transaksi dan membuat laporan.

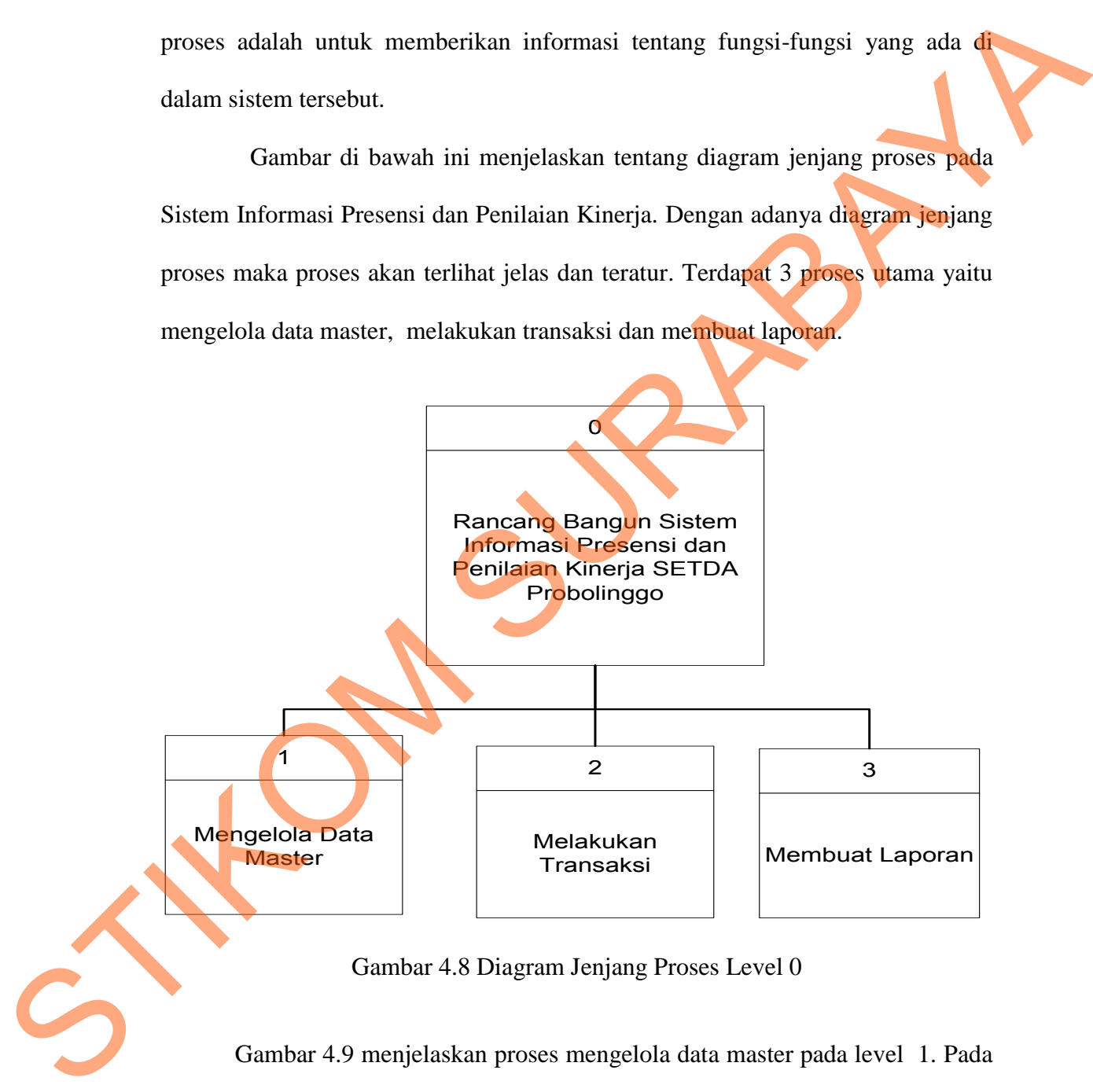

Gambar 4.8 Diagram Jenjang Proses Level 0

 Gambar 4.9 menjelaskan proses mengelola data master pada level 1. Pada level ini terbagi menjadi enam proses yaitu mengelola data pegawai, mengelola data bagian, mengelola data status, mengelola data kriteria penilaian, mengelola jadwal kerja dan mengelola histori skala. Masing-masing proses akan disimpan ke dalam *database.*

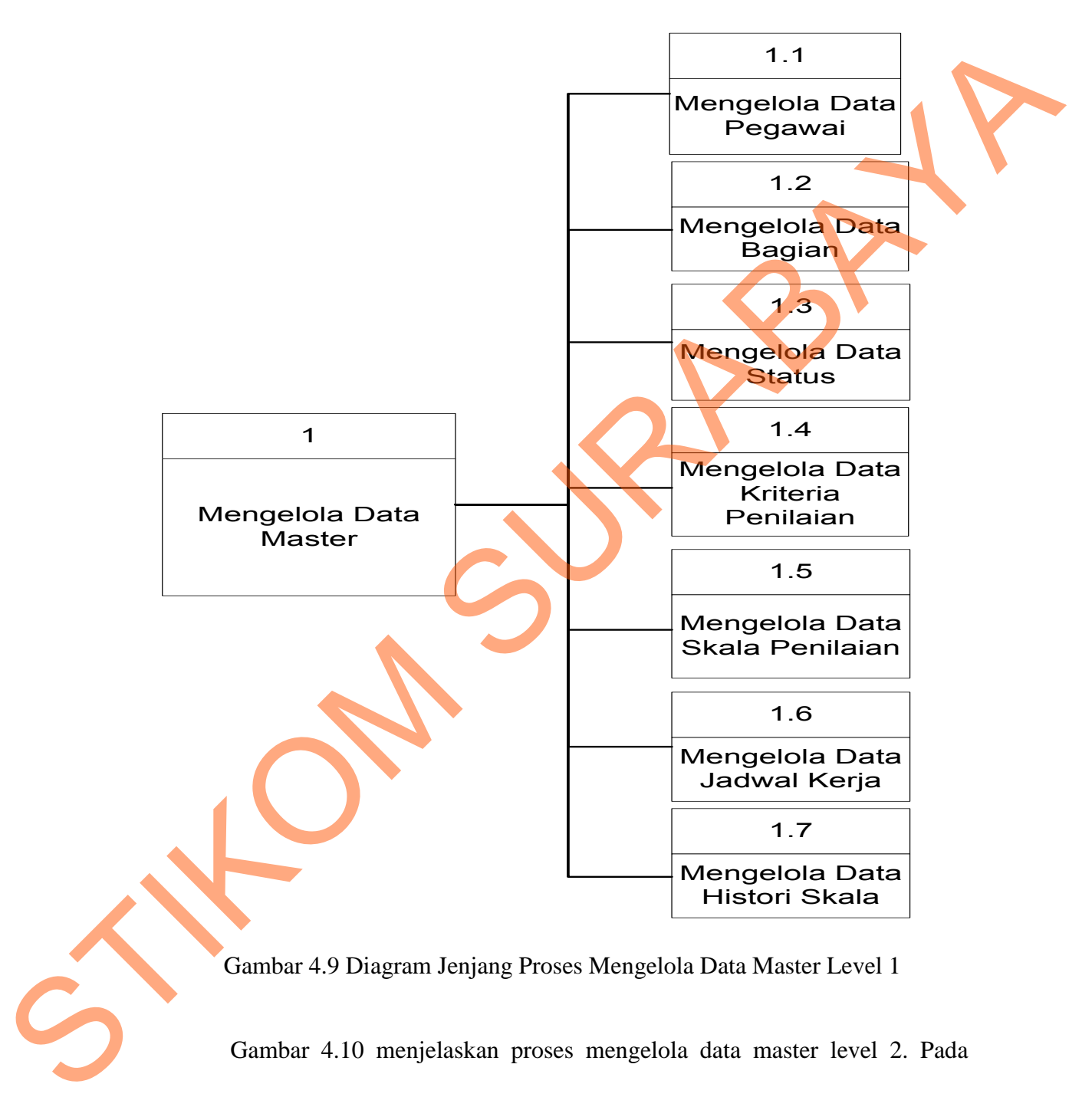

Gambar 4.9 Diagram Jenjang Proses Mengelola Data Master Level 1

Gambar 4.10 menjelaskan proses mengelola data master level 2. Pada setiap proses dari level 1 masing-masing terdiri dari dua proses yaitu memasukkan data ke dalam *database* dan mengubah data ke dalam *database.*

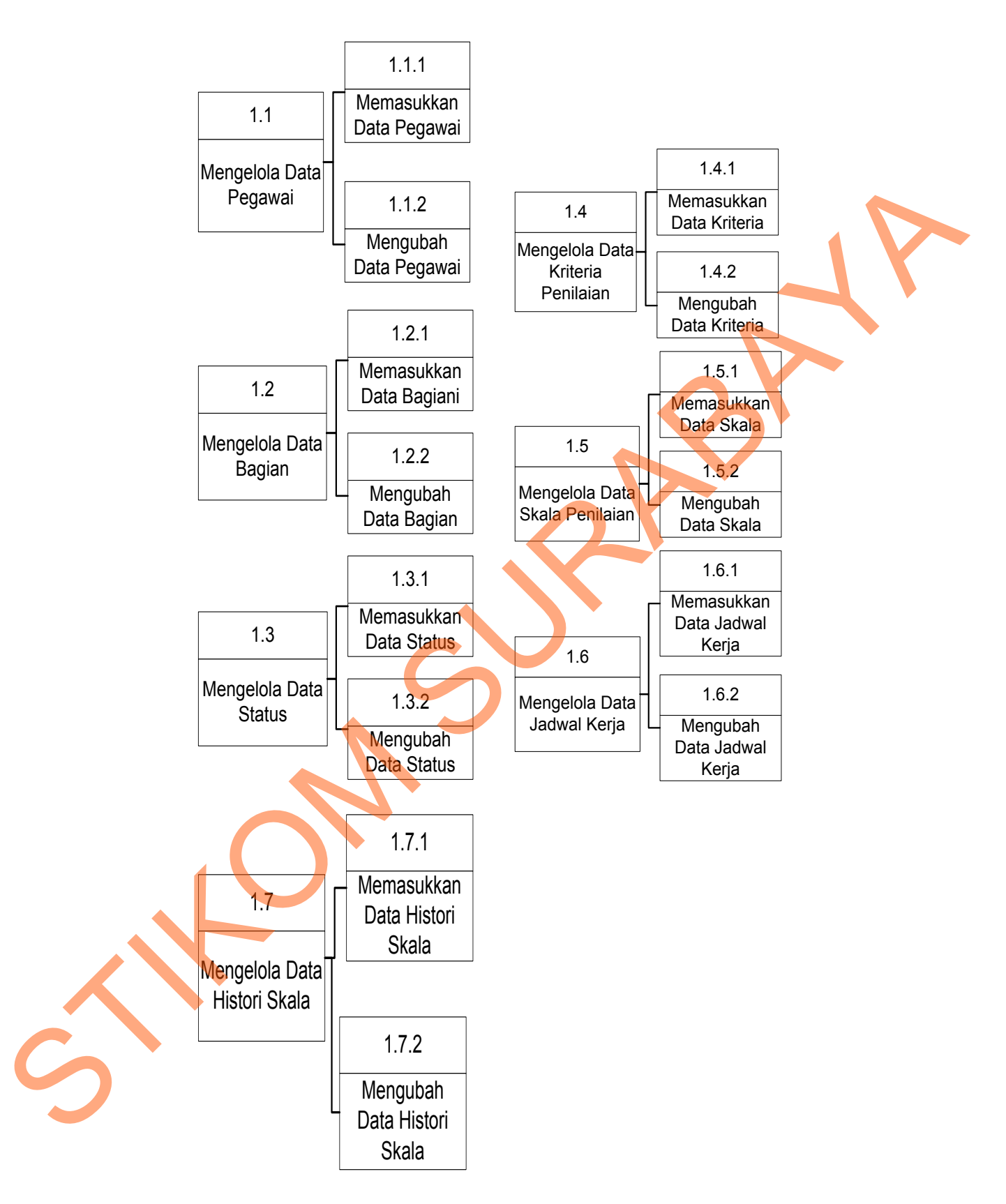

Gambar 4.10 Diagram Jenjang Proses Mengelola Data Master Level 2

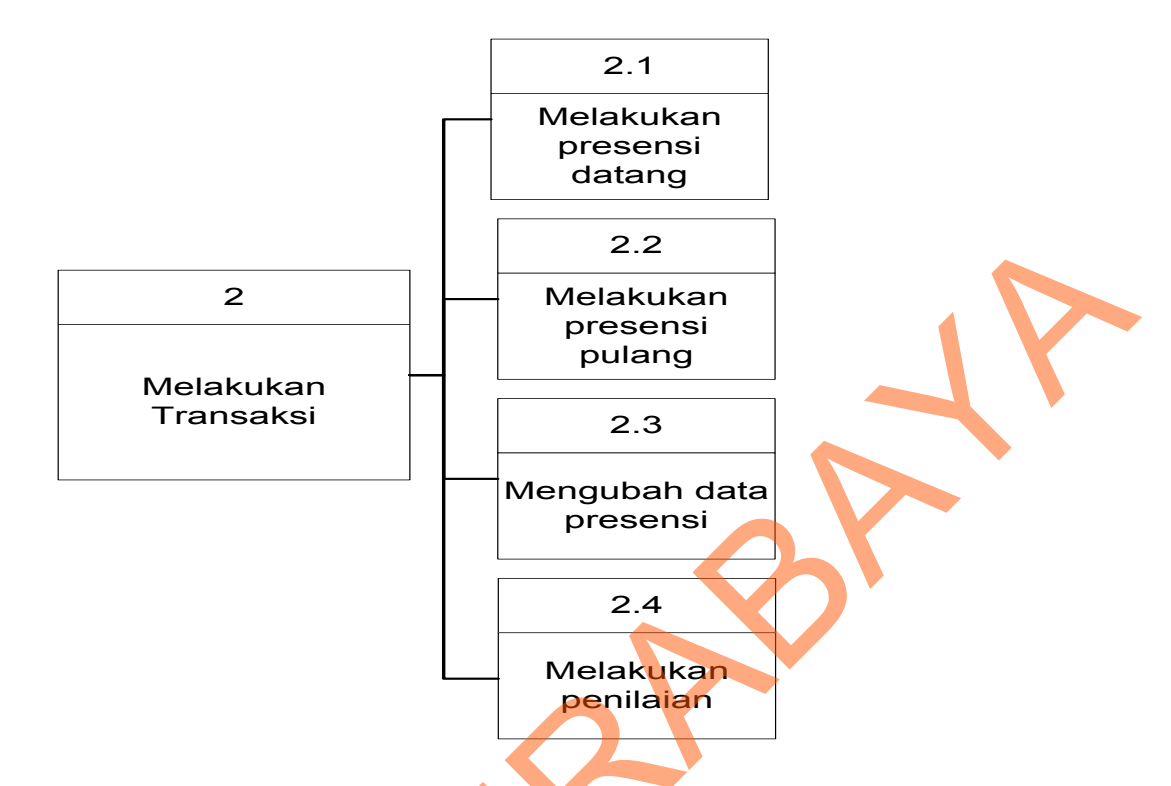

Gambar 4.11 Diagram Jenjang Proses Melakukan Transaksi Level 1

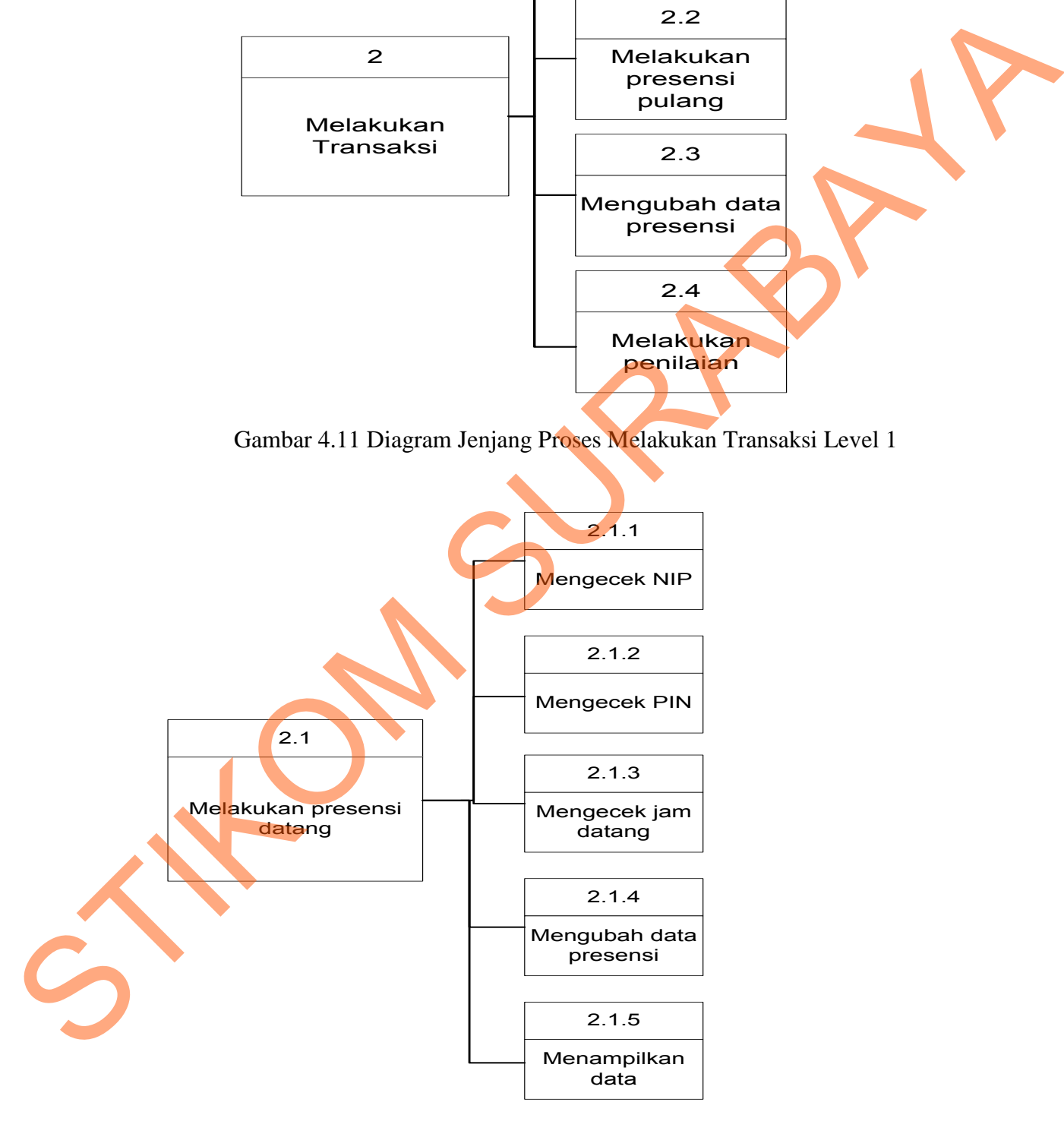

Gambar 4.12 Diagram Jenjang Proses Melakukan Presensi Datang

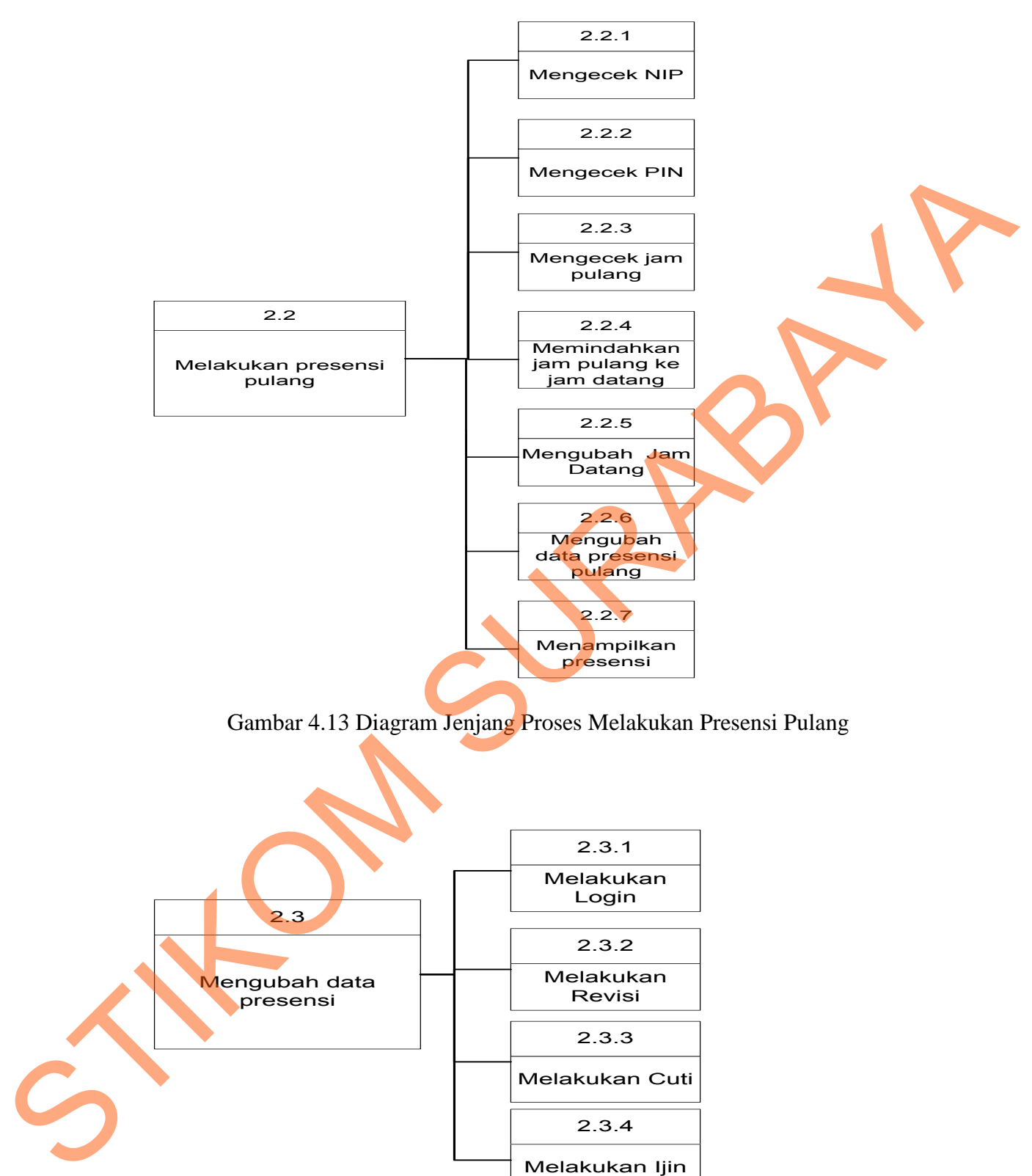

Gambar 4.13 Diagram Jenjang Proses Melakukan Presensi Pulang

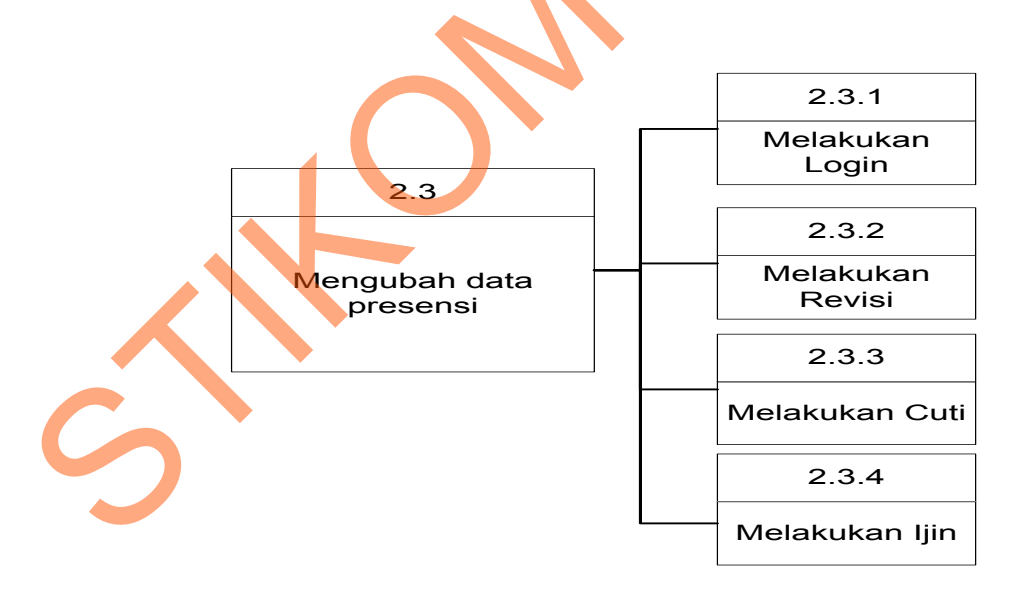

Gambar 4.14 Diagram Jenjang Proses Mengubah Data Presensi

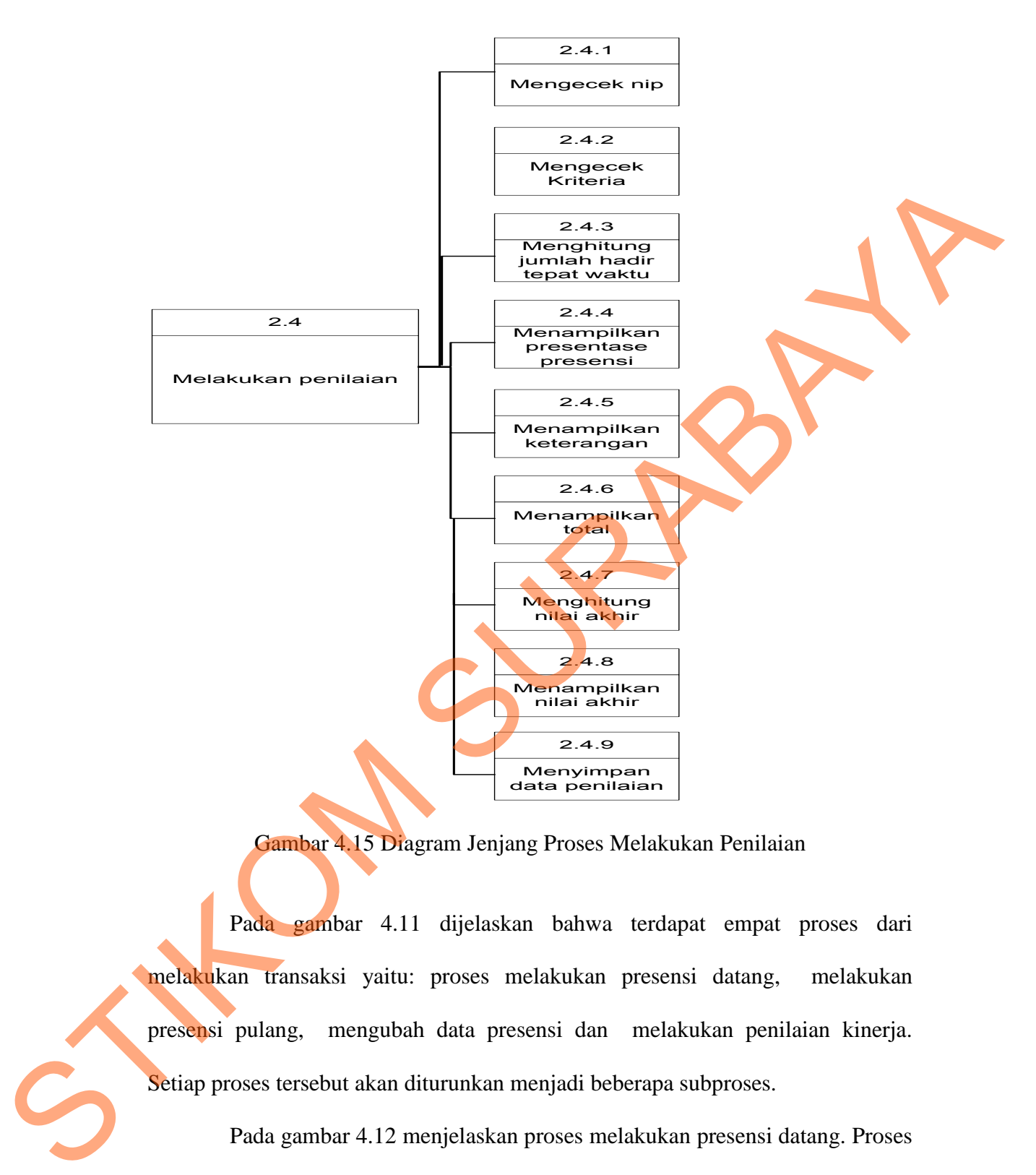

Gambar 4.15 Diagram Jenjang Proses Melakukan Penilaian

 Pada gambar 4.11 dijelaskan bahwa terdapat empat proses dari melakukan transaksi yaitu: proses melakukan presensi datang, melakukan presensi pulang, mengubah data presensi dan melakukan penilaian kinerja. Setiap proses tersebut akan diturunkan menjadi beberapa subproses.

 Pada gambar 4.12 menjelaskan proses melakukan presensi datang. Proses ini terdiri dari beberapa subproses yaitu: megecek NIP, mengecek PIN, mengecek jamdatang, mengubah data presensi ke dalam *database* dan menampilkan data presensi. Pada gambar 4.13 menjelaskan proses melakukan

39

transaksi pulang. Subprosesnya yaitu: mengecek NIP, mengecek PIN, mengecek jam pulang, apabila pegawai belum melakukan presensi datang maka terdapat proses memindahkan jam pulang ke dalam jam datang lalu proses ubah jam datang tapi apabila sudah terdapat jam datang maka proses selanjutnya adalah ubah jam pulang dan menampilkan preseni. Pada gambar 4.14 menjelaskan tentang proses mengubah data presensi. Proses ini terdiri dari beberapa subproses yaitu melakukan revisi, melakukan cuti dan melakukan ijin. Pada gambar 4.15 menjelaskan proses penilaian kinerja.proses ini terdiri dari beberapa subproses antara lain proses mengecek NIP sampai dengan proses menyimpan data penilaian. datang tapi apabila sudah terdapar jam datang maka proses sekanjutnya adalam<br>
tubah jam pulang dan menamplikan preseni. Pada gambar 4.14 menjelaskan<br>
ternang proses mengudah data presensi. Proses ini terdiri dari beberapa

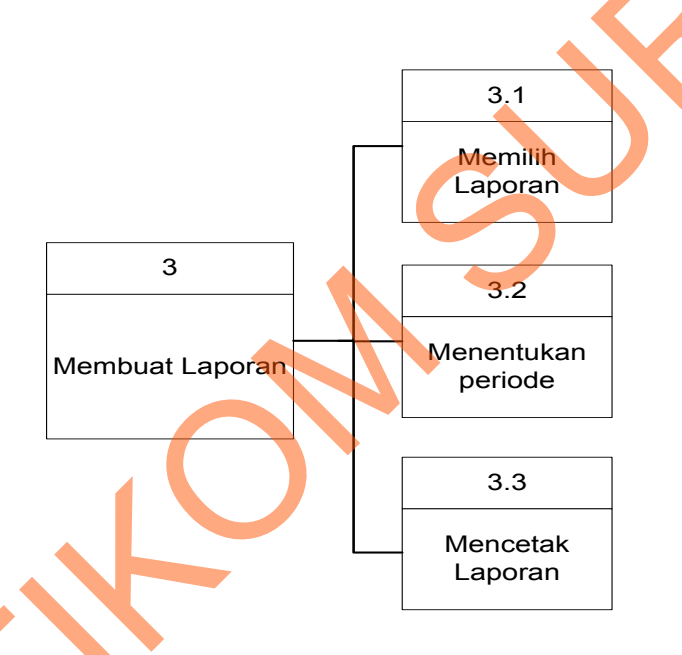

Gambar 4.16 Diagram Jenjang Proses Membuat Laporan Level 1

 Gambar 4.16 menjelaskan tentang proses membuat laporan. Proses ini terdiri dari tiga subproses yaitu: memilih laporan, menentukan periode dan mencetak laporan.

#### **4.2.4 Data Flow Diagram**

DFD merupakan perangkat yang digunakan pada metodologi pengembangan sistem yang terstruktur. DFD menggambarkan seluruh kegiatan yang terdapat pada sistem secara jelas.

Berikut ini adalah Data Flow Diagram Rancang Bangun Sistem Informasi Presensi dan Penilaian Kinerja, dari sinilah kita bisa mengetahui aliran data yang ada didalam sistem yang terstruktur. Dalam perancangan sistem Informasi penggunaan DFD adalah suatu cara yang mungkin harus digunakan, hal ini disebabkan supaya dapat mempermudah dalam memahami sistem yang ada dalam suatu perusahaan ataupun badan usaha. ecara jelas.<br>
ilaian Kinerja, dari sinilah kita bisa mengetahui ahran<br>
istem yang terstruktur. Dalam perancangan sistem<br>
Dadalah suatu cara yang mungkin harus digunakan,<br>
apat mempermudah dalam memahami sistem yang ada<br>
up

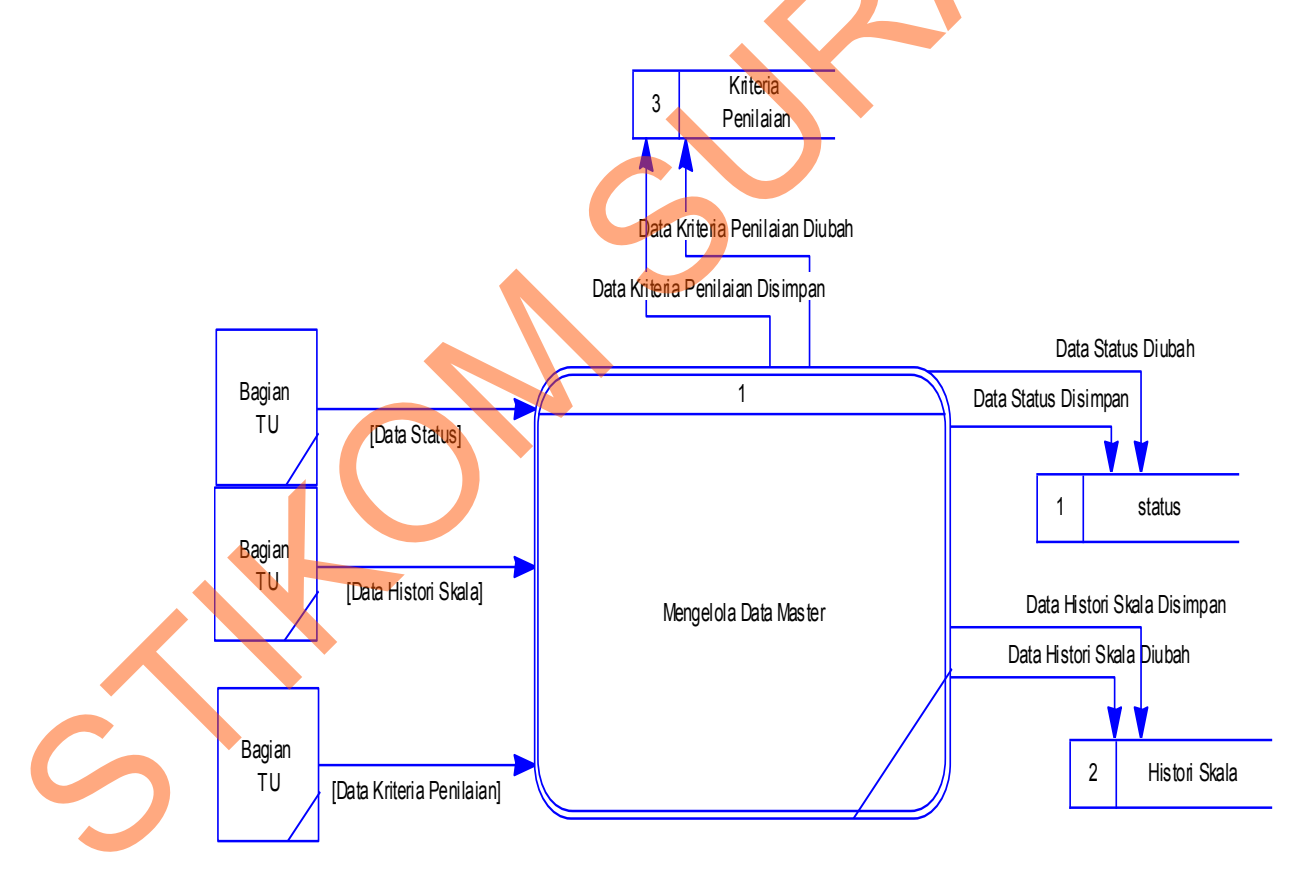

Gambar 4.17 DFD Mengelola Data Master Level 0

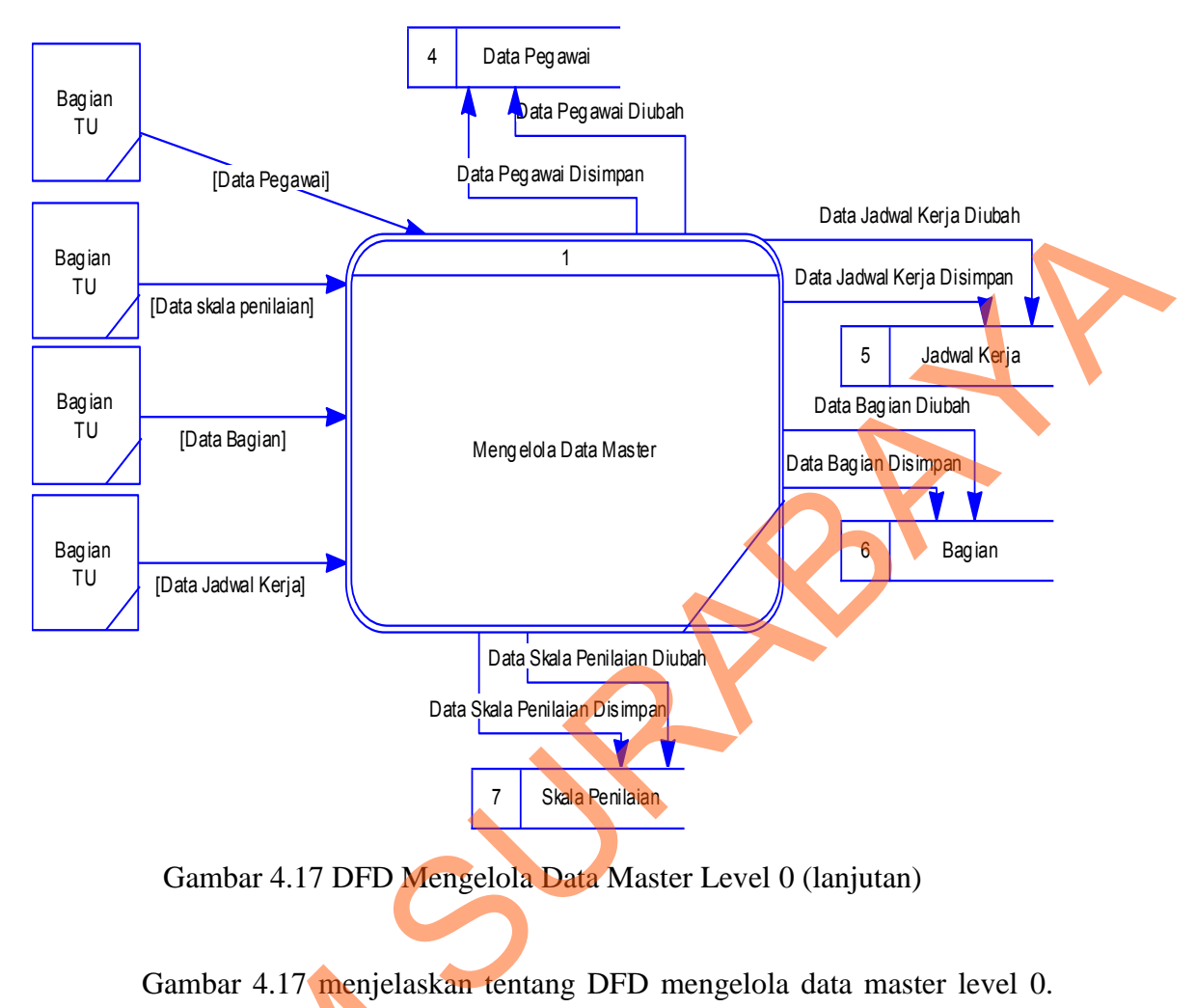

Gambar 4.17 DFD Mengelola Data Master Level 0 (lanjutan)

Gambar 4.17 menjelaskan tentang DFD mengelola data master level 0. Gambar ini menjelaskan aliran data dari bagian TU ke sistem adalah data pegawai, data status, data skala penilaian, data jadwal kerja, data kriteria penilaian, data bagian dan data histori skala. Masing-masing aliran data akan disimpan ke dalam *data store* nya tersendiri yaitu: data pegawai ke tabel pegawai, data status ke tabel status, data bagian ke tabel bagian, data skala penilaiaian ke tabel skala penilaian, data kriteria ke tabel kriteria penilaian, kritera dan data Gambar 4.17 menjelaskan<br>Gambar ini menjelaskan aliran d<br>pegawai, data status, data skala<br>penilaian, data bagian dan data h<br>disimpan ke dalam *data store* nya te<br>data status ke tabel status, data bag<br>tabel skala penilaian, histori skala ke tabel histori skala.

![](_page_23_Figure_0.jpeg)

Gambar 4.18 DFD Mengelola Data Master Level 1

Gambar 4.18 menjelaskan tentang proses mengelola data master. Dapat dilihat bahwa terdapat tujuh subproses dengan masing-masing aliran data dari Bagian TU. Subproses itu antara lain: proses mengelola data pegawai yang datanya diteruskan oleh sistem untuk disimpan ke dalam *data store* pegawai, proses mengelola data bagian yang datanya diteruskan oleh sistem untuk disimpan ke *data store* bagian, proses mengelola data status yang datanya diteruskan oleh sistem untuk disimpan ke *data store* status dan proses mengelola data skala penilaian yang datanya diteruskan oleh sistem untuk disimpan ke *data store* skala penilaian. datanya diteruskan oleh sistem untuk disimpan ke dalam *data siore* pegawar<br>proses mengelola data bagian yang datanya diteruskan oleh sistem untuk disimpan<br>ke data store bagian, proses mengelola data status yang datanya di

Gambar 4.19 menjelaskan tentang DFD melakukan transaksi level 0. Gambar ini menjelaskan ada aliran data dari pegawai, Kasubbag dan Bagian TU. Aliran data yang masuk akan disimpan ke dalam *data store* presensi, DP3 dan detil presensi. Pada gambar ini juga dijelaskan bahwa terdapat tabel master yang dibaca oleh sistem yaitu: pegawai, status, bagian, skala penilaian, kriteria penilaian, jadwal kerja dan histori skala.

Gambar 4.20 menjelaskan tentang proses presensi datang. Dapat dilihat bahwa pegawai memberikan data kepada sistem yaitu: PIN dan NIP yang oleh sistem akan disimpan ke *data store* presensi. Proses ini juga membaca dari tabel pegawai, status, dan jadwal kerja. Tabel pegawai berfungsi untuk mengecek PIN, status dan jadwal kerja berfungsi untuk menentukan status kedatangan pegawai.

Gambar 4.21 menjelaskan tentang proses presensi pulang. Dapat dilihat bahwa pegawai memberikan data kepada sistem yaitu: PIN dan NIP yang oleh sistem akan disimpan ke *data store* presensi. Sistem ini juga membaca tabel yang sama dengan prose presensi datang.

![](_page_25_Figure_0.jpeg)

#### Gambar 4.19 DFD Melakukan Transaksi Level 0

Gambar 4.22 menjelaskan tentang proses presensi datang level 2. Dapat dilihat bahwa terdapat lima subproses yaitu: mengecek NIP, mengecek PIN, mengecek jam datang, mengubah data presensi dan menampilkan presensi. Sistem ini membaca dari *data store* presensi, jadwal kerja dan status.

![](_page_26_Figure_0.jpeg)

Gambar 4.19 DFD Melakukan Transaksi Level 0 (lanjutan)

Gambar 4.23 menjelaskan tentang proses presensi pulang level 2. Dapat dilihat bahwa terdapat tujuh subproses yaitu: mengecek NIP, mengecek PIN, mengecek jam datang, memindahkan jam pulang ke jam datang, mengubah jam datang, mengubah data presensi dan menampilkan presensi. Sistem ini membaca dari *data store* presensi, jadwal kerja dan status.

Gambar 4.24 menjelaskan tentang DFD mengubah data presensi. Dapat dilihat bahwa Bagian TU memberikan banyak aliran data ke dalam sistem seperti: jenis ijin, tanggal revisi, nama pegawai dan lain sebagainya. Sistem memberikan output ke Bagian TU seperti: informasi ijin, informasi tanggal selesai cuti bersalin dan lain sebagainya. Aliran data tersebut berfungsi untuk mengubah data ke dalam *data store* presensi dan detil presensi. Proses ini juga membaca data dari *data store* status, jadwal kerja dan presensi.

![](_page_27_Figure_1.jpeg)

Gambar 4.19 DFD Melakukan Transaksi Level 0 (lanjutan)

![](_page_28_Figure_0.jpeg)

Gambar 4.21 DFD Melakukan Presensi Pulang Level 1

![](_page_29_Figure_0.jpeg)

Gambar 4.22 DFD Melakukan Presensi Datang Level 2

![](_page_30_Figure_0.jpeg)

Gambar 4.23 DFD Melakukan Presensi Pulang Level 2

![](_page_31_Figure_0.jpeg)

Gambar 4.24 DFD Mengubah Data Presensi Level 1

Gambar 4.25 menjelaskan tentang proses login. proses login dilakukan sebelum user dapat memilih menu ubah status kehadiran. User dapat memilih tiga pilihan yang akan dijelaskan pada diagram selanjutnya. Tiga pilihan itu adalah proses revisi presensi, proses mengajukan cuti dan proses mengajukan ijin.

Gambar 4.26 menjelaskan tentang proses revisi. Dapat dilihat bahwa terdapat aliran data ke sistem dari Bagian TU yang akan disimpan ke dalam *data store* presensi dan detil presensi. Sistem membaca dari *data store* status dan jadwal kerja. Dari aliran data status sistem dapat memberikan status kedatangan atau kepulangan pegawai. Dari aliran data jadwal kerja sistem dapat mengecek status kedatangan atau kepulangan pegawai.

![](_page_32_Figure_1.jpeg)

Gambar 4.24 DFD Mengubah Data Presensi Level 1 (lanjutan)

Gambar 4.27 menjelaskan tentang proses melakukan cuti. Dapat dilihat bahwa terdapat aliran data dari Bagian TU ke sistem yang akan disimpan ke *data store* presensi dan detil presensi. Sistem ini membaca dari *data store* status dan pegawai. Dari aliran data pegawai sistem dapat membaca jenis cuti yang dapat diambil oleh pegawai dengan mengecek nama pegawai yang dimasukkan oleh Bagian TU berdasarkan ketentuan yang berlaku di Bagian Hukum. Dari aliran data status sistem dapat memberikan nama jenis cuti.

![](_page_33_Figure_1.jpeg)

Gambar 4.26 DFD Melakukan Revisi Level 2

![](_page_34_Figure_0.jpeg)

Gambar 4.27 DFD Melakukan Cuti Level 2

Gambar 4.28 menjelaskan proses melakukan ijin. Dapat dilihat bahwa terdapat aliran data dari Bagian TU ke sistem yang disimpan ke *data store*  presensi dan detil presensi. *Data store* presensi digunakan untuk menyimpan status ijin pegawai sedangkan *data store* detil presensi digunakan untuk menyimpan keterangan ijin pegawai. Sistem ini membaca *data store* status untuk mengecek nama jenis ijin yang akan diambil oleh pegawai.

![](_page_35_Figure_0.jpeg)

Gambar 4.28 DFD Melakukan Ijin Level 2

Gambar 4.29 menjelaskan tentang DFD melakukan penilaian kinerja. Dapat dilihat bahwa Kasubbag memberikan banyak aliran data ke dalam sistem dan sistem juga memberikan output ke kasubbag. Proses ini membaca dari *data store* DP3, skala penilaian, kriteria penilaian, bagian dan pegawai. Alur data yang dihasilkan sistem akan disimpan ke *data store* DP3.

![](_page_36_Figure_0.jpeg)

Gambar 4.29 DFD Melakukan Penilaian Kinerja Level 1

 Gambar 4.30 menjelaskan tentang membuat laporan level 0. Dapat dilihat bahwa terdapat aliran data dari Kasubbag dan Bagian TU. Pada proses ini dijelaskan bahwa terdapat dua *data store* yang dibaca oleh sistem yaitu: presensi, pegawai dan DP3. Kasubbag memberikan data laporan DP3 dan sistem akan menghasilkan informasi laporan DP3. Bagian TU memberikan data laporan pegawai dan presensi dan sistem akan menghasilkan informasi laporan presensi dan pegawai.

![](_page_37_Figure_0.jpeg)

Gambar 4.30 Membuat Laporan Level 0

Gambar 4.31 menjelaskan tentang proses membuat laporan level 1. Dapat dilihat bahwa proses membuat laporan terdiri dari tiga subproses yaitu: memilih laporan, memasukkan periode dan mencetak laporan. Memilih laporan dilakukan oleh masing-masing user dengan jenis laporan yang bisa diakses. Kasubbag yang dapat mengakses laporan penilaian dan Bagian TU dapat mengakses laporan presensi dan pegawai.

![](_page_38_Figure_0.jpeg)

Gambar 4.31 DFD Membuat Laporan Level 1

#### **4.2.5 Entity Relationship Diagram**

*Entity Relationship Diagram* menggambarkan hubungan data dari tabel satu ke tabel yang lain. ERD dibagi menjadi 2 bagian, yaitu:

a. *Conceptual Data Model* (CDM)

*Conceptual Data Model* (CDM) adalah gambaran secara keseluruhan struktur sistem informasi. Dengan CDM kita bisa membangun desain awal sistem informasi dan kita tidak perlu khawatir dengan detail implementasinya secara fisik. Dan melalui prosedur generation yang mudah, kita bisa melakukan generate CDM ke *Physical Data Model* (PDM). Gambar di bawah ini merupakan CDM pada Sistem Informasi Presensi dan Penilaian Kinerja. Terdapat 8 tabel yang digunakan dalam sistem ini. Yaitu tabel skala penilaian, kriteria, jadwalkerja, status, pegawai, bagian, histori skala dan presensi.

![](_page_39_Figure_4.jpeg)

Gambar 4.32 CDM Sistem Informasi Presensi dan Penilaian Kinerja

#### b. *Physical Data Model* (PDM)

*Physical Data Model* (PDM) menggambarkan struktur data sebagaimana akan diimplementasikan oleh DBMS. PDM bisa mengoptimalkan *database* dengan memodifikasi tabel, kolom, *index, referential integrity, view, physical storage, trigger dan stored procedure. Procedure database generation* menerapkan hal itu dengan cara menyesuaikan dengan DBMS yang dipilih. Gambar ini merupakan PDM yang mempresentasikan tabel-tabel yang digunakan dalam Sistem Informasi Presensi dan Penilaian Kinerja beserta dengan tipe data dan panjang masing-masing tipe data tersebut. Gambar di bawah ini menjelaskan bahwa terdapat tujuh tabel master yaitu: pegawai, status, bagian, jadwal kerja, skala penilaian, kriteria penilaian dan histori skala. Terdapat tiga tabel transaksi yaitu presensi, DP3 dan detil presensi. Terdapat empat tabel *dependent* yaitu: transaksi, penilaian, detil presensi dan histori skala. Terdapat aliran data dari hubungan satu dengan lainnya, aliran data tersebut termasuk ke dalam *foreign key. Foreign key*  diperoleh dari hubungan antara tabel satu dengan lainnya yang *one to many* atau *one to one. Foreign key* dapat dijadikan sebagai *primary key* pada suatu tabel lain seperti dalam tabel presensi dan penilaian yang menggunakan NIP sebagai *primary key* dari tabel pegawai. Untuk lebih jelasnya dapat dilihat pada gambar di bawah ini. dengan memodifikasi tabel. kolom. *index, referenial imegrity, view*<br>
physical storage. *urigger dan stored procedure. Procedure dengance*<br>
generation menerapkan hal itu dengan cara menyesuaikan dengan DBMS<br>
yang dipilih.

![](_page_41_Figure_0.jpeg)

Gambar 4.33 PDM Sistem Informasi Presensi dan Penilaian Kinerja

# **4.2.6 Struktur Basis Data dan Tabel**

Rancang bangun sistem ini menggunakan database *Sql Server*, berikut

ini akan dijelaskan tentang struktur data pada database sistem ini:

# a. Tabel Pegawai

![](_page_42_Picture_168.jpeg)

# Tabel 4.1 Struktur Tabel Pegawai

![](_page_42_Picture_169.jpeg)

# b. Tabel Bagian

![](_page_42_Picture_170.jpeg)

Fungsi : untuk menyimpan data bagian

Tabel 4.2 Struktur Tabel Bagian

![](_page_42_Picture_171.jpeg)

c. Tabel Jadwal Kerja

*Primary Key* : Tahun

Fungsi : untuk menyimpan data ketentuan jam masuk dan jam

keluar pada periode tertentu.

## Tabel 4.3 Struktur Tabel Jadwal Kerja

![](_page_43_Picture_194.jpeg)

- d. Tabel Status
	- PK : idstatus
	- Fungsi : untuk menyimpan status

# Tabel 4.4 Struktur Tabel Status

![](_page_43_Picture_195.jpeg)

e. Tabel Presensi

![](_page_43_Picture_196.jpeg)

- Foreign Key : NIP, idstatus, tanggal
- Fungsi : untuk menyimpan data presensi datang dan presensi

pulang pegawai

Tabel 4.5 Struktur Tabel Presensi

![](_page_43_Picture_197.jpeg)

- olom Tipe Data Constraint P Varchar(21) PK, FK, *Not Null* nggal Datetime | PK, FK, *Not Null* n datang **Datetime** *Not Null* n Pulang **Datetime** *Not Null* If status Varchar(4) FK, *Not Null* Tang Paterime<br>
(1. Tabel Status<br>
Pingsi : untuk menyimpan status<br>
Pingsi : untuk menyimpan status<br>
Tabel 4.4 Struktur Tabel Status<br>
(Kolom Tape data Varchar(50)<br>
(Kolom Warchar(50)<br>
E. Tabel Prosensi<br>
Pinnary Key<br>
(Status
	- f. Tabel Kriteria

*Primary Key* : id kriteria

Fungsi : menyimpan kriteria penilaian

# Tabel 4.6 Struktur Tabel Kriteria

![](_page_44_Picture_152.jpeg)

# g. Tabel Histori Skala

![](_page_44_Picture_153.jpeg)

Fungsi : menyimpan skala penilaian pada periode tertentu

# Tabel 4.7 Struktur Tabel Histori Skala

![](_page_44_Picture_154.jpeg)

# h. Tabel Skala Penilaian

*Primary Key* : Idskala

Fungsi : menyimpan skala penilaian

Tabel 4.8 Struktur Tabel Skala Penilaian

![](_page_44_Picture_155.jpeg)

i. Tabel Penilaian

![](_page_44_Picture_156.jpeg)

## Tabel 4.9 Struktur Tabel DP3

![](_page_45_Picture_146.jpeg)

### j. Tabel detil presensi

Foreign Key :Tanggal absen, NIP

Fungsi : untuk menyimpan detil presensi

Tabel 4.10 Detil presensi

![](_page_45_Picture_147.jpeg)

## **4.2.7 Desain Input/Output**

Desain *input/output* digunakan untuk memberikan gambaran terhadap desain aplikasi desktop yang akan dibangun. Berikut ini desain *input/output* dari sistem presensi dan penilaian kinerja berdasarkan presensi pegawai pada Bagian Hukum SETDA Probolinggo. Desain *input/output* digun<br>desain aplikasi desktop yang akan esistem presensi dan penilaian kiner<br>Hukum SETDA Probolinggo.<br>a. Desain Input<br>Form Permohonan Ijin<br>Form Permohonan ini diguna<br>ijin. Form ini diserahkan

# a. Desain Input

Form Permohonan Ijin

Form permohonan ini digunakan oleh pegawai untuk alasan absensi karena ijin. Form ini diserahkan kepada Bagian TU untuk mengubah data presensi.

![](_page_46_Figure_0.jpeg)

# Gambar 4.34 Form Permohonan Ijin

# 2. Form Permohonan Cuti

Form permohonan ini digunakan pleh pegawai untuk alasan absensi karena cuti. Form ini diserahkan kepada Bagian TU untuk mengubah data presensi.

![](_page_47_Figure_0.jpeg)

Gambar 4.35 Form Permohonan Cuti

3. Form Permohonan Revisi Presensi

Form permohonan ini digunakan oleh pegawai untuk alasan absensi karena tidak hadir atau meninggalkan kantor. Form ini diserahkan kepada Bagian TU untuk mengubah data presensi.

![](_page_48_Figure_0.jpeg)

Gambar 4.37 Laporan Data Pegawai

# 2. Laporan Presensi

![](_page_49_Picture_115.jpeg)

![](_page_49_Picture_2.jpeg)

![](_page_50_Picture_50.jpeg)

Gambar 4.39 Laporan DP3

4. Grafik Kehadiran Pegawai

Grafik ini menjelaskan tentang presentase jumlah kehadiran, jumlah sakit, jumlah ijin, jumlah yang mengikuti DL dan jumlah cuti dari jumlah pegawai pada Bagian Hukum per harinya.

![](_page_50_Picture_4.jpeg)

Gambar 4.40 Grafik Kehadiran Pegawai

5. Grafik Pegawai Terbaik

Grafik ini menunjukkan urutan pegawai yang hadir tepat waktu selama periode tertentu.

![](_page_51_Figure_2.jpeg)

Gambar 4.41 Grafik Pegawai Terbaik

## **4.2.8 Desain interface**

Desain *interface* adalah gambaran/desain dari *interface* sistem yang akan dibuat. Berikut ini adalah desain *interface* dari program yang akan dibuat, yaitu:

a. Menu Login

Menu ini digunakan untuk mengakses menu-menu yang ada dalam menu utama. Hak akses untuk menu utama tergantung user dalam melakukan login. Apabila user login sebagai Bagian TU, maka menu yang dapat diakses adalah menu presensi dan menu pegawai. Apabila user login sebagai Kasubbag maka menu yang bisa diakses adalah menu penilaian.

![](_page_52_Figure_4.jpeg)

Gambar 4.42 Menu Login

#### b. Menu Utama

Menu utama berisi menu-menu yang dapat diakses oleh *user,* tergantung dari loginnya. Bila user masuk sebagai Kasubbag maka dapat mengakses menu penilaian dan laporannya, bila user masuk sebagai Bagian TU maka dapat mengakses menu presensi, pegawai, ubah data presensi dan laporannya.

![](_page_53_Figure_0.jpeg)

Gambar 4.43 Menu Utama

c. Menu Pegawai

Menu ini digunakan untuk memanipulasi data pegawai dan menghasilkan laporan pegawai. Dalam menu ini ada tombol find yang digunakan untuk mencari data pegawai berdasarkan NIP pegawai yang diinputkan, tombol save yang digunakan untuk menyimpan data, tombol edit yang digunakan untuk mengubah data, tombol delete yang digunakan untuk menghapus data, tombol browser yang digunakan untuk mencari foto pegawai, tombol report untuk melihat report pegawai. Nip tidak bisa diinputkan secara otomatis karena sesuai dengan hasil dari ketentuan pemerintah.

![](_page_53_Picture_57.jpeg)

![](_page_53_Figure_5.jpeg)

#### d. Menu Master

Menu ini terdapat empat tabpage. Tabpage pertama berfungsi untuk menginputkan data jadwal kerja, tabpage kedua berfungsi untuk menginputkan data kriteria penilaian, tabpage ketiga berfungsi untuk menginputkan data skala penilaian, tabpage keempat berfungsi untuk menginputkan data histori skala. Pada tabpage pertama data jadwal kerja diinputkan sesuai dengan tanggal berlakunya ketentuan tersebut, pada tabpage kedua kode kriteria penilaian tidak diinputkan secara manual melainkan otomatis seperti kode skala penilaian. Tabpage ke empat user menginputkan data skala penilaian sesuai dengan tanggal berlakunya ketentuan tersebut.

![](_page_54_Picture_52.jpeg)

![](_page_54_Figure_3.jpeg)

e. Menu Presensi

Menu ini digunakan oleh karyawan untuk melakukan presensi datang dan pulang. Pegawai menginputkan NIP yang akan menampilkan nama dan foto, dan pegawai harus menginputkan PIN tiap pegawai agar bisa menyimpan data presensi dan mengubah data status kedatangan. Pegawai yang tidak melakukan presensi dianggap tidak hadir. PIN tiap pegawai berbeda yang diperoleh dari menu pegawai.

![](_page_55_Figure_2.jpeg)

Gambar 4.46 Menu Presensi

## f. Menu Penilaian Kinerja

Menu ini digunakan untuk menginputkan data penilaian pegawai. Untuk kriteria penilaian selain disiplin diinputkan secara manual, sedangkan disiplin otomatis dari presentase jumlah kehadiran pegawai perperiode

tertentu. Jumlah hasil penilaian akan dikalikan dengan bobot perilaku sesuai dengan inputan user. Tombol save digunakan untuk menyimpan dan tombol report digunakan untuk menampilkan report penilaian.

![](_page_56_Figure_1.jpeg)

Gambar 4.47 Menu Penilaian

# g. Menu Ubah Data Presensi

Menu ini berisi tiga kategori yaitu revisi data presensi, cuti dan ijin. Revisi data presensi digunakan apabila ada pegawai yang mengajukan revisi jam

datang atau jam pulang. Cuti digunakan apabila ada pegawai yang mengajukan cuti. Cuti terdiri dari beberapa jenis seperti cuti tahunan, cuti besar dan lain sebagainya. Pegawai bisa mengambil cuti dengan ketentuan tertentu. Ijin digunakan apabila ada pegawai yang mengajukan ijin. Ijin terbagi menjadi dua kategori yaitu tidak hadir dan meninggalkan kantor pada jam tertentu.

![](_page_57_Figure_1.jpeg)

#### Gambar 4.48 Menu Ubah Data Presensi

h. Menu Laporan

Menu laporan ini mempunyai dua sub menu yaitu harian dan report. Menu report seperti gambar 4.49 digunakan untuk menampilkan laporan seluruh pegawai berdasarkan kategori laporan tertentu. Apabila *use*r mengakses sub menu harian makan akan tampil seperti di bawah ini pada gambar 4.50. Digunakan untuk melihat rekap per pegawai

![](_page_58_Picture_30.jpeg)

Gambar 4.50 Menu Harian

## **4.3 Mengimplementasikan Sistem**

 Hardware dan software yang dibutuhkan untuk menggunakan sistem ini sesuai dengan rancangan minimal sebagai berikut:

- a. Hardware
	- 1. Microprocessor Pentium IV atau lebih tinggi.
	- 2. VGA dengan resolusi 800 x 600 atau yang lebih tinggi dan mendukung Mocrosoft Windows.
	- 3. RAM 512 atau lebih tinggi.
- b. Software
	- 1. Sistem Operasi Microsoft Windows 2000 Server/Pro, XP/Pro/Home/7
	- 2. Sql Server 2005
	- 3. .NET Framework 2.0
	- 4. Crystal Report Engine
	- 5. Microsoft Office 2007

## **4.4 Melakukan Pembahasan Terhadap Implementasi Sistem**

 Implementasi bertujuan untuk mengetahui bagaimana suatu program/sistem berjalan.Berikut ini akan dijelaskan jalannya sistem dari awal sampai akhir disertai dengan gambar *interface*nya. a. Hardware<br>
1. Microprocessor Pentium IV atau lebih tinggi.<br>
2. VGA dengan resolusi 800 x 600 atau yang lebih tinggi dan mendukang<br>
Mocrosoft Windows.<br>
3. RAM 512 atau lebih tinggi.<br>
b. Software<br>
1. Sistem Operasi Micros

a. Menu Login

Menu ini digunakan untuk mengakses menu-menu yang ada dalam menu utama. Hak akses untuk menu utama tergantung user dalam melakukan login. Apabila user login sebagai Bagian TU, maka menu yang dapat diakses adalah menu presensi, menu revisi presensi, menu master dan menu pegawai. Apabila user login sebagai Kasubbag maka menu yang bisa diakses adalah menu penilaian.

![](_page_60_Figure_1.jpeg)

Gambar 4.52 Menu Utama

Menu utama berisi menu-menu yang dapat diakses oleh *user,* tergantung dari loginnya. Bila user masuk sebagai Kasubbag maka dapat mengakses menu penilaian dan laporannya, bila user masuk sebagai Bagian TU maka dapat mengakses menu presensi, pegawai, ubah data presensi dan laporannya.

c. Menu Master

![](_page_61_Figure_2.jpeg)

Gambar 4.53 Menu Master

![](_page_61_Picture_4.jpeg)

Menu ini terdapat empat tabpage. Tabpage pertama berfungsi untuk menginputkan data jadwal kerja, tabpage kedua berfungsi untuk menginputkan data kriteria penilaian, tabpage ketiga berfungsi untuk menginputkan data skala penilaian, tabpage keempat berfungsi untuk menginputkan data histori skala. Pada tabpage pertama data jadwal kerja diinputkan sesuai dengan tanggal berlakunya ketentuan tersebut, pada tabpage kedua kode kriteria

penilaian tidak diinputkan secara manual melainkan otomatis seperti kode skala penilaian. Tabpage ke empat user memasukkankan data skala penilaian sesuai dengan tanggal berlakunya ketentuan tersebut.

d. Menu Pegawai

![](_page_62_Picture_51.jpeg)

Gambar 4.54 Menu Pegawai

Menu ini digunakan untuk memanipulasi data pegawai dan menghasilkan laporan pegawai. Dalam menu ini ada tombol find yang digunakan untuk mencari data pegawai berdasarkan NIP pegawai yang diinputkan, tombol save yang digunakan untuk menyimpan data, tombol edit yang digunakan untuk mengubah data, tombol delete yang digunakan untuk menghapus data, tombol browser yang digunakan untuk mencari foto pegawai, tombol report untuk melihat report pegawai. Nip tidak bisa diinputkan secara otomatis karena sesuai dengan hasil dari ketentuan pemerintah.

e. Menu Presensi

![](_page_63_Picture_2.jpeg)

Gambar 4.55 Menu Presensi

Menu ini digunakan oleh karyawan untuk melakukan presensi datang dan pulang. Pegawai menginputkan NIP yang akan menampilkan nama dan foto, dan pegawai harus menginputkan PIN yang berbeda-beda tiap pegawai agar bisa menyimpan data presensi dan mengubah data status kedatangan. Pegawai Gambar<br>Menu ini digunakan oleh karya<br>pulang. Pegawai menginputkan<br>dan pegawai harus menginputka<br>bisa menyimpan data presensi da<br>yang tidak melakukan presensi di yang tidak melakukan presensi dianggap tidak hadir.

f. Menu Ubah Data Kehadiran

![](_page_64_Picture_1.jpeg)

# Gambar 4.56 Menu Ubah Data Presensi

Menu ini berisi tiga kategori yaitu revisi data presensi, cuti dan ijin. Revisi data presensi digunakan apabila ada pegawai yang mengajukan revisi jam datang atau jam pulang dengan mencantumkan alasan tertentu. Cuti digunakan apabila ada pegawai yang mengajukan cuti. Cuti terdiri dari beberapa jenis seperti cuti tahunan, cuti besar dan lain sebagainya. Pegawai bisa mengambil cuti dengan ketentuan tertentu yang telah ditetapkan oleh dinas tersebut. Ijin digunakan apabila ada pegawai yang mengajukan ijin. Ijin terbagi menjadi dua kategori yaitu tidak hadir dan meninggalkan kantor pada jam tertentu.

![](_page_64_Picture_4.jpeg)

### g. Menu Penilaian

![](_page_65_Figure_1.jpeg)

Gambar 4.57 Menu Penilaian

Menu ini digunakan untuk menginputkan data penilaian pegawai. Untuk kriteria penilaian selain disiplin diinputkan secara manual, sedangkan disiplin otomatis dari presentase jumlah kehadiran pegawai perperiode tertentu. Kriteria penilaian dapat dilihat di tabel kriteria. Jumlah hasil penilaian akan dikalikan dengan bobot perilaku sesuai dengan inputan user. Tombol save digunakan untuk menyimpan dan tombol report digunakan untuk menampilkan report penilaian.

### h. Menu Laporan

![](_page_66_Picture_43.jpeg)

Gambar 4.58 Menu Laporan

Menu laporan ini mempunyai dua sub menu yaitu harian dan report. Menu report seperti gambar di atas digunakan untuk menampilkan laporan seluruh pegawai berdasarkan kategori laporan tertentu. Apabila *use*r mengakses sub menu harian makan akan tampil seperti di bawah ini. Digunakan untuk melihat

rekap per pegawai.

![](_page_66_Figure_5.jpeg)

Gambar 4.59 Menu Harian